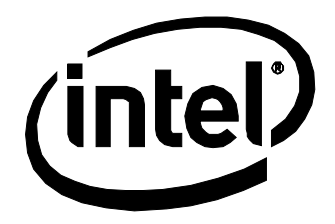

# Intel® NUC Board NUC5i7RYB and Intel® NUC Board NUC5i7RYBR Technical Product Specification

*June 2015 Order Number: H76641-002*

Intel NUC Board NUC5i7RYB and Intel NUC Board 5i7RYBR may contain design defects or errors known as errata that may cause the product to deviate from published specifications. Current characterized errata, if any, are documented in Intel NUC Board NUC5i7RYB and Intel NUC Board 5i7RYBR Specification Update.

## <span id="page-1-0"></span>**Revision History**

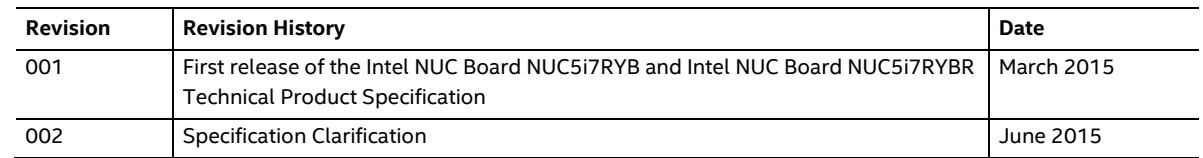

### <span id="page-1-1"></span>**Disclaimer**

This product specification applies to only the standard Intel NUC Board with BIOS identifier RYBDWi35.86A.0246.

INFORMATION IN THIS DOCUMENT IS PROVIDED IN CONNECTION WITH INTEL® PRODUCTS. NO LICENSE, EXPRESS OR IMPLIED, BY ESTOPPEL OR OTHERWISE, TO ANY INTELLECTUAL PROPERTY RIGHTS IS GRANTED BY THIS DOCUMENT. EXCEPT AS PROVIDED IN INTEL'S TERMS AND CONDITIONS OF SALE FOR SUCH PRODUCTS, INTEL ASSUMES NO LIABILITY WHATSOEVER, AND INTEL DISCLAIMS ANY EXPRESS OR IMPLIED WARRANTY, RELATING TO SALE AND/OR USE OF INTEL PRODUCTS INCLUDING LIABILITY OR WARRANTIES RELATING TO FITNESS FOR A PARTICULAR PURPOSE, MERCHANTABILITY, OR INFRINGEMENT OF ANY PATENT, COPYRIGHT OR OTHER INTELLECTUAL PROPERTY RIGHT. UNLESS OTHERWISE AGREED IN WRITING BY INTEL, THE INTEL PRODUCTS ARE NOT DESIGNED NOR INTENDED FOR ANY APPLICATION IN WHICH THE FAILURE OF THE INTEL PRODUCT COULD CREATE A SITUATION WHERE PERSONAL INJURY OR DEATH MAY OCCUR.

All Intel NUC Boards are evaluated as Information Technology Equipment (I.T.E.) for use in personal computers (PC) for installation in homes, offices, schools, computer rooms, and similar locations. The suitability of this product for other PC or embedded non-PC applications or other environments, such as medical, industrial, alarm systems, test equipment, etc. may not be supported without further evaluation by Intel.

Intel Corporation may have patents or pending patent applications, trademarks, copyrights, or other intellectual property rights that relate to the presented subject matter. The furnishing of documents and other materials and information does not provide any license, express or implied, by estoppel or otherwise, to any such patents, trademarks, copyrights, or other intellectual property rights.

Intel may make changes to specifications and product descriptions at any time, without notice.

Designers must not rely on the absence or characteristics of any features or instructions marked "reserved" or "undefined." Intel reserves these for future definition and shall have no responsibility whatsoever for conflicts or incompatibilities arising from future changes to them.

Intel processor numbers are not a measure of performance. Processor numbers differentiate features within each processor family, not across different processor families: Go to: Learn About Intel® [Processor Numbers](http://www.intel.com/products/processor_number)

Intel NUC may contain design defects or errors known as errata, which may cause the product to deviate from published specifications. Current characterized errata are available on request.

Contact your local Intel sales office or your distributor to obtain the latest specifications before placing your product order.

Intel and Intel Core are trademarks of Intel Corporation in the U.S. and/or other countries.

\* Other names and brands may be claimed as the property of others.

Copyright 2015 Intel Corporation. All rights reserved.

### <span id="page-2-0"></span>**Board Identification Information**

#### **Basic Intel® NUC Board NUC5i7RYB and Intel® NUC Board NUC5i7RYBR Identification Information**

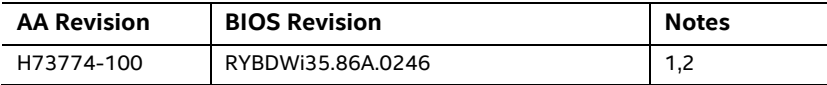

Notes:

1. The AA number is found on a small label on the component side of the board.

2. The Intel® Core™ i7-5557U processor is used on this AA revision consisting of the following component:

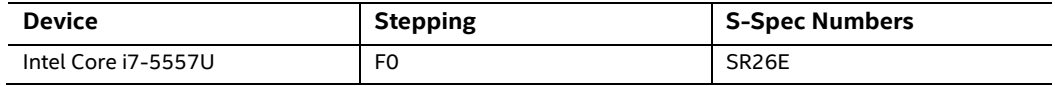

### <span id="page-2-1"></span>**Specification Changes or Clarifications**

The table below indicates the Specification Changes or Specification Clarifications that apply to the Intel NUC Board NUC5i7RYB and NUC5i7RYBR.

#### **Specification Changes or Clarifications**

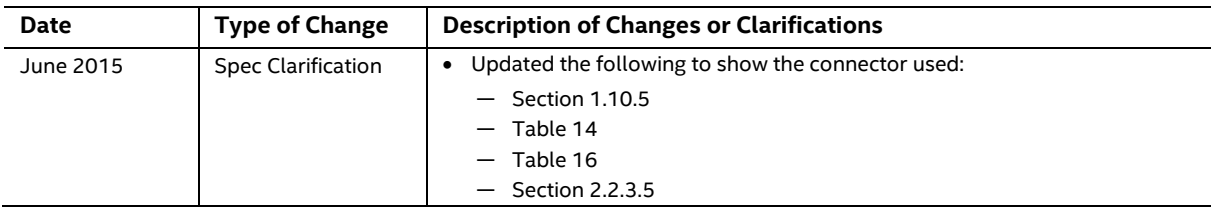

#### **Errata**

Current characterized errata, if any, are documented in a separate Specification Update. See <http://www.intel.com/content/www/us/en/nuc/overview.html> for the latest documentation.

<span id="page-4-0"></span>This Technical Product Specification (TPS) specifies the board layout, components, connectors, power and environmental requirements, and the BIOS for Intel® NUC Board NUC5i7RYB and Intel® NUC Board NUC5i7RYBR.

### <span id="page-4-1"></span>**Intended Audience**

The TPS is intended to provide detailed, technical information about Intel® NUC Board NUC5i7RYB and Intel® NUC Board NUC5i7RYBR and its components to the vendors, system integrators, and other engineers and technicians who need this level of information. It is specifically *not* intended for general audiences.

### <span id="page-4-2"></span>**What This Document Contains**

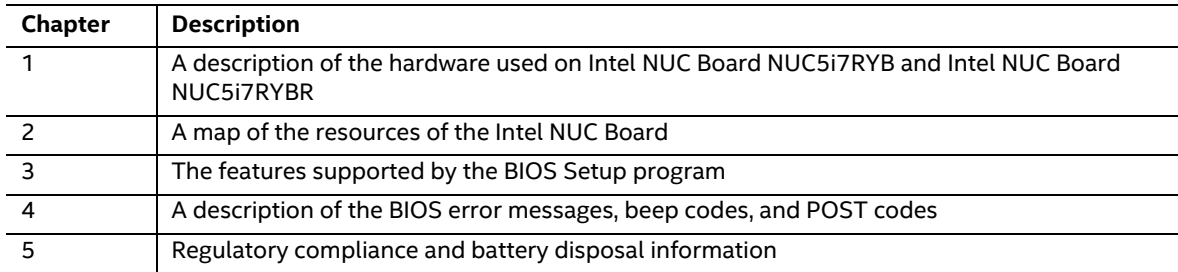

### <span id="page-4-3"></span>**Typographical Conventions**

This section contains information about the conventions used in this specification. Not all of these symbols and abbreviations appear in all specifications of this type.

#### **Notes, Cautions, and Warnings**

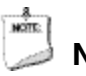

**NOTE**

*Notes call attention to important information.*

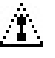

### **L** CAUTION

*Cautions are included to help you avoid damaging hardware or losing data.*

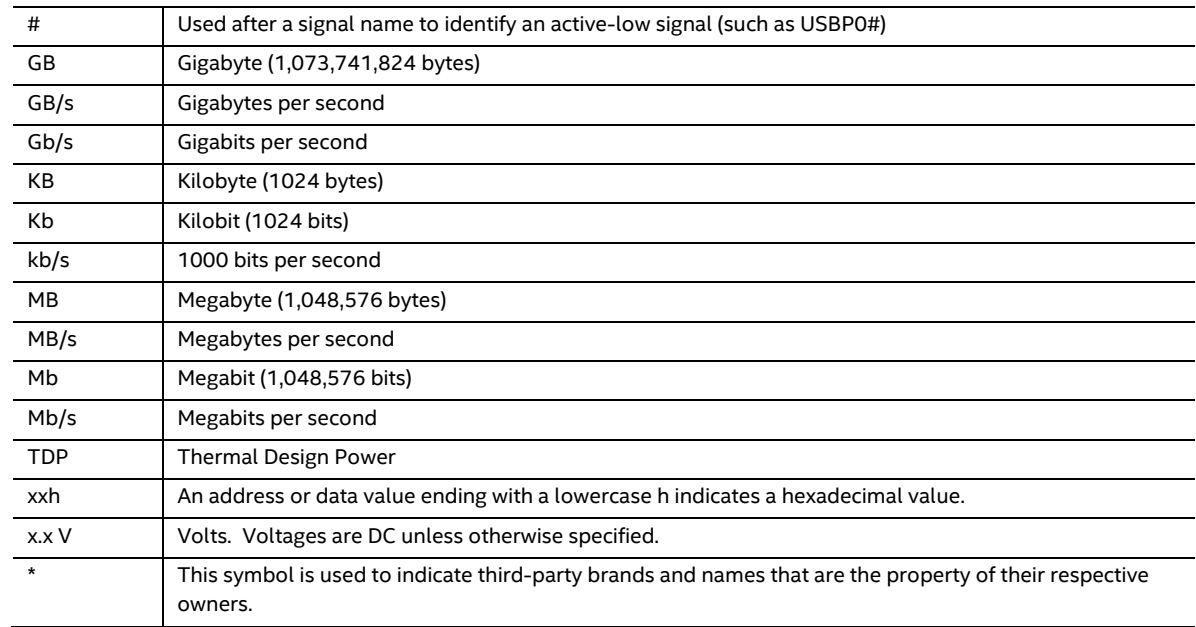

### **Other Common Notation**

# **Contents**

### **Revision History**

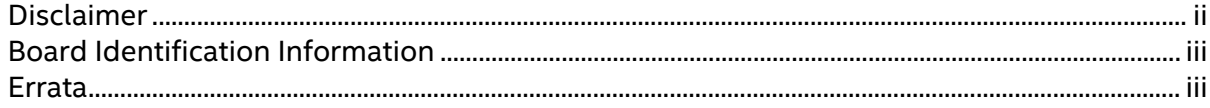

#### **Preface**

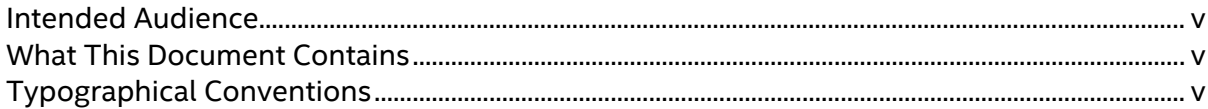

### 1 Product Description

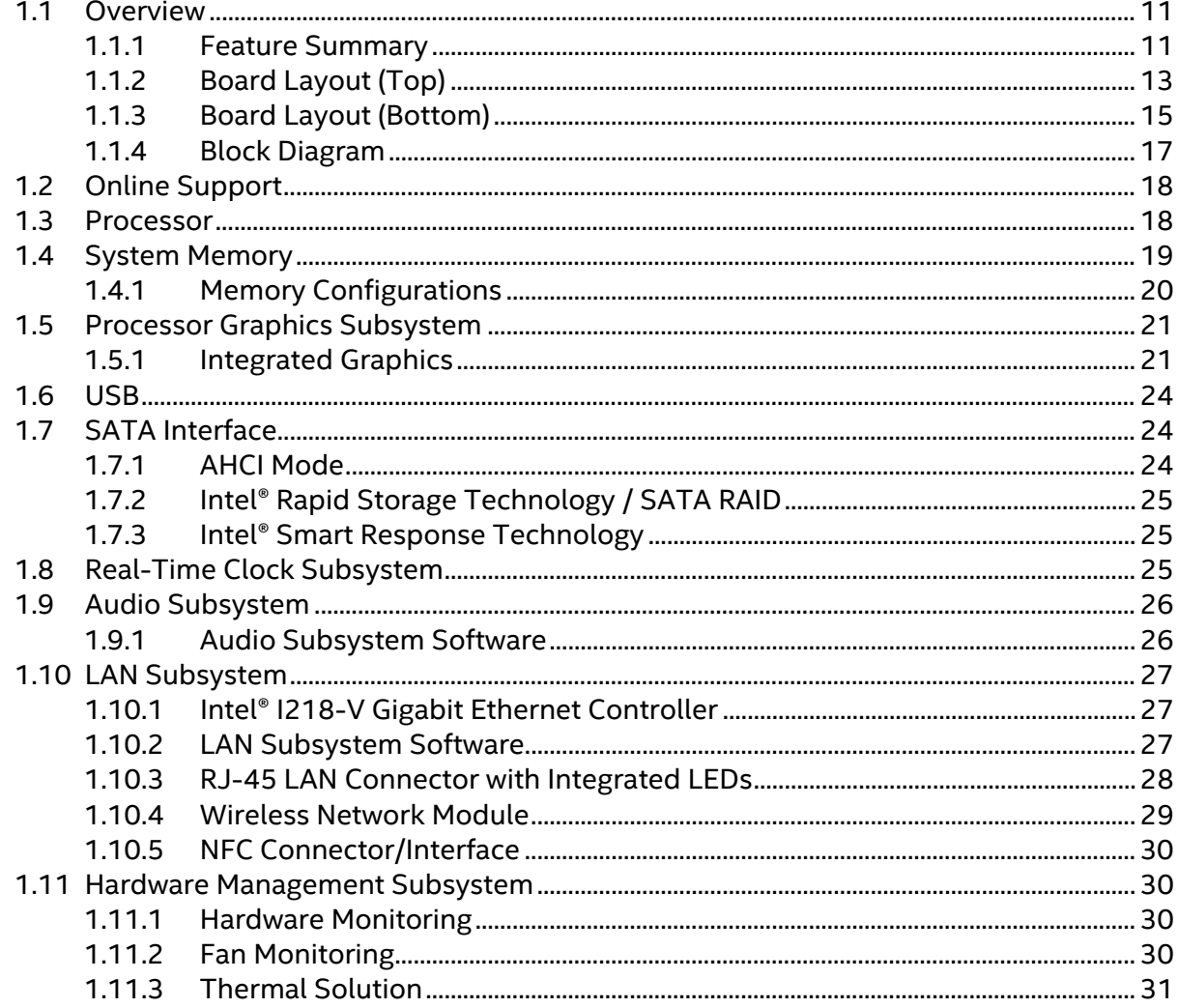

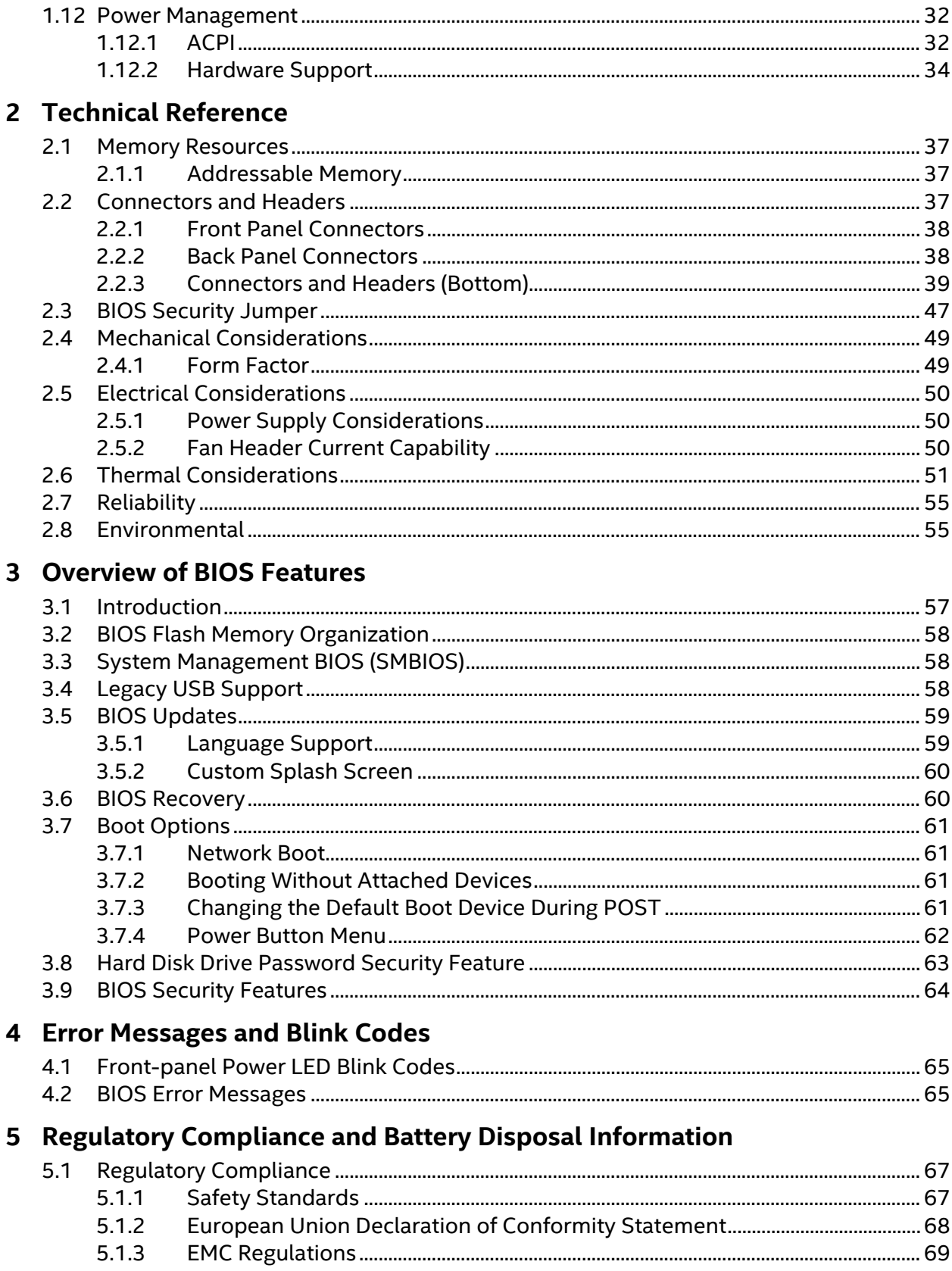

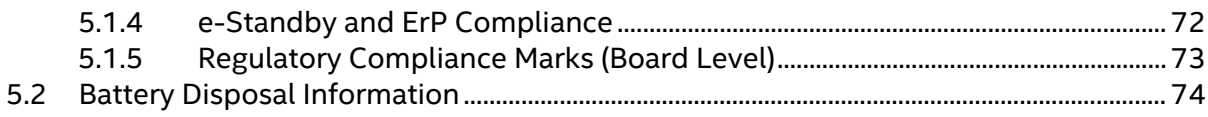

### **Figures**

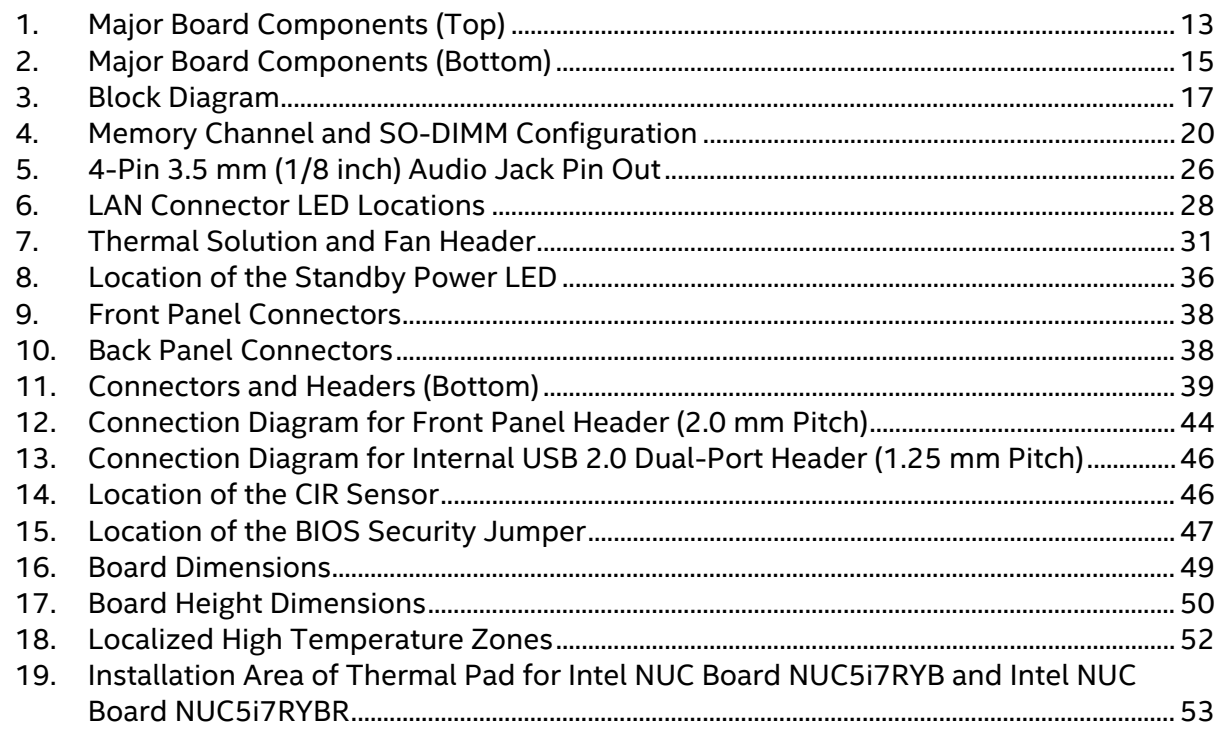

### **Tables**

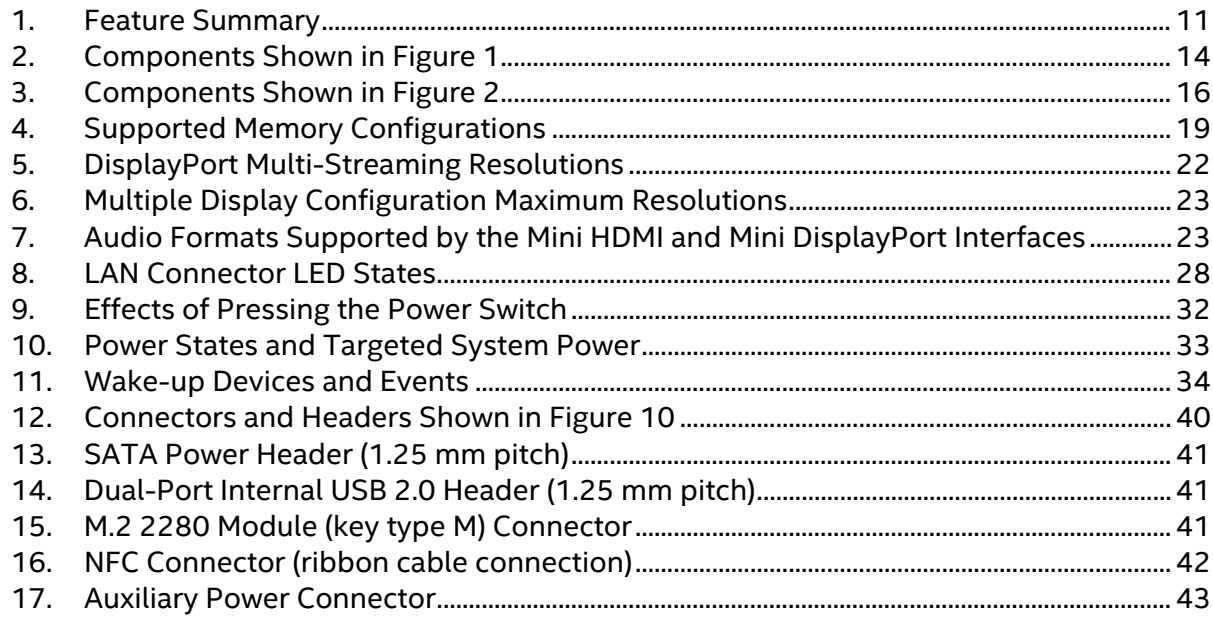

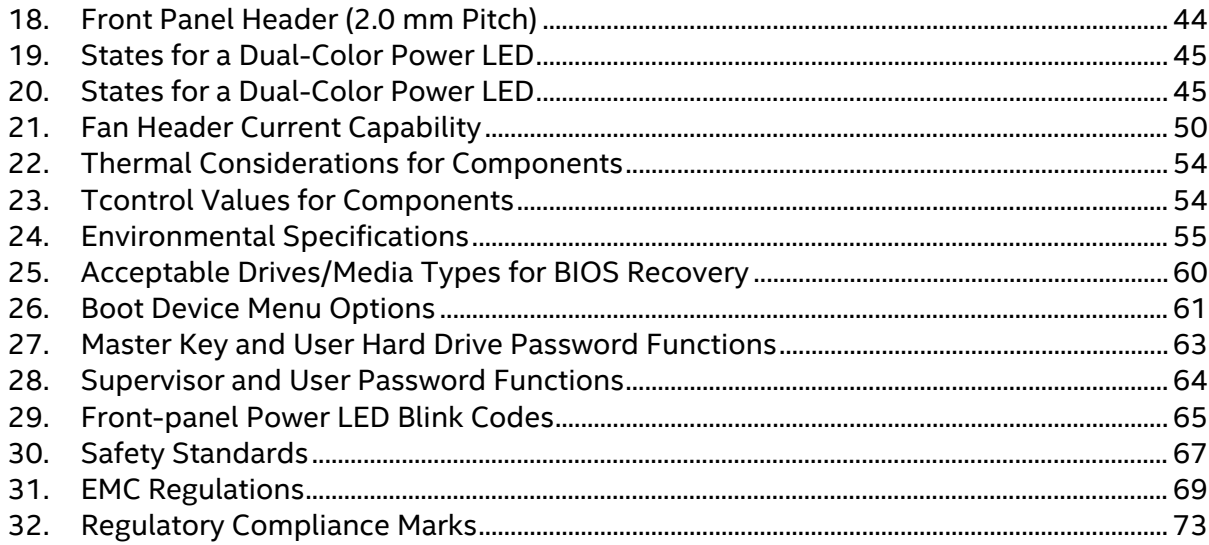

### <span id="page-10-1"></span><span id="page-10-0"></span>**1.1 Overview**

#### <span id="page-10-2"></span>**1.1.1 Feature Summary**

[Table](#page-10-3) 1 summarizes the major features of Intel® NUC Board NUC5i7RYB and Intel® NUC Board NUC5i7RYBR.

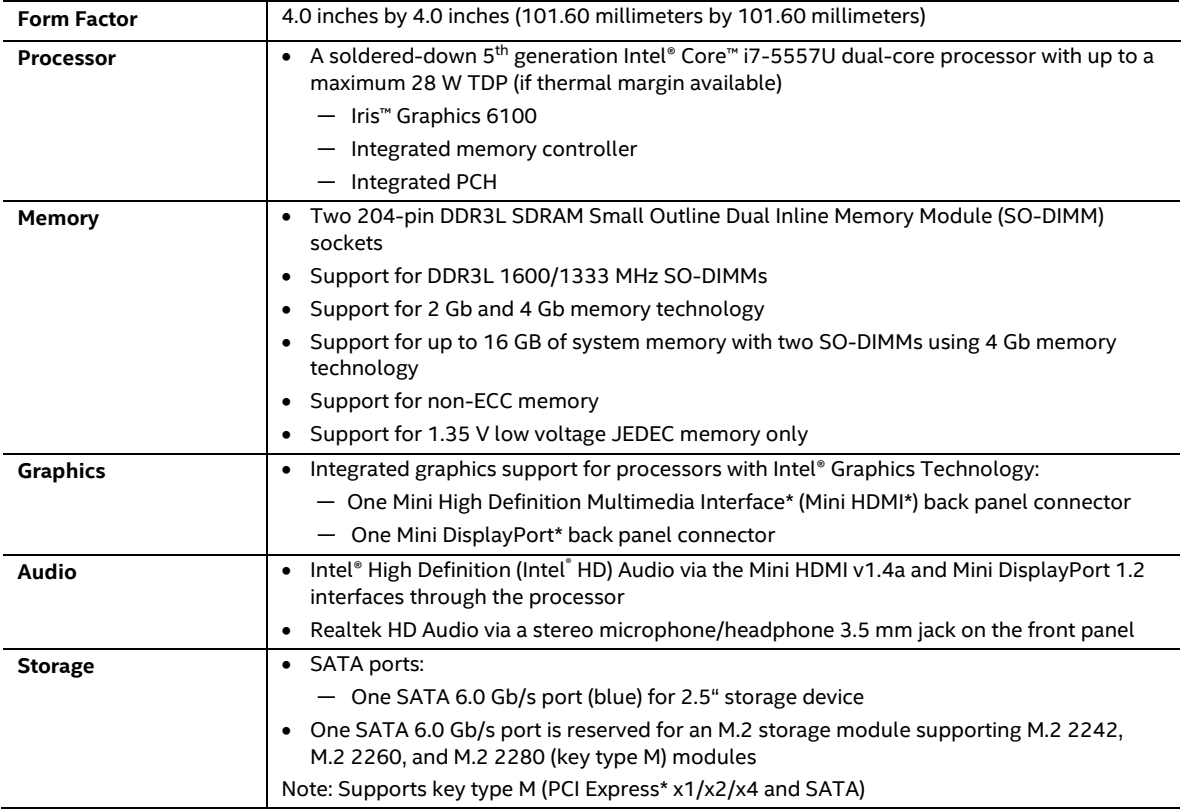

#### <span id="page-10-3"></span>**Table 1. Feature Summary**

continued

| <b>Peripheral Interfaces</b>  | • USB 3.0 ports:                                                                                                    |  |  |  |  |  |
|-------------------------------|----------------------------------------------------------------------------------------------------|--|--|--|--|--|
|                               | - Two ports are implemented with external front panel connectors (blue and orange)                                     |  |  |  |  |  |
|                               | - Two ports are implemented with external back panel connectors (blue)                                                 |  |  |  |  |  |
|                               | • USB 2.0 ports:                                                                                                    |  |  |  |  |  |
|                               | - Two ports via one dual-port internal 1x8 1.25 mm pitch header (white)                                                |  |  |  |  |  |
|                               | - One port is reserved for an M.2 1216 module                                                                          |  |  |  |  |  |
| <b>Expansion Capabilities</b> | One M.2 connector supporting M.2 2242, M.2 2260, and M.2 2280 (key type M) modules                                     |  |  |  |  |  |
| <b>BIOS</b>                   | • Intel <sup>®</sup> BIOS resident in the Serial Peripheral Interface (SPI) Flash device                               |  |  |  |  |  |
|                               | • Support for Advanced Configuration and Power Interface (ACPI), Plug and Play, and<br>System Management BIOS (SMBIOS) |  |  |  |  |  |
| <b>Instantly Available PC</b> | • Suspend to RAM support                                                                                               |  |  |  |  |  |
| <b>Technology</b>             | • Wake on PCI Express, LAN, front panel, CIR, and USB ports                                                            |  |  |  |  |  |
| <b>LAN</b>                    | Gigabit (10/100/1000 Mb/s) LAN subsystem using the Intel® I218-V Gigabit Ethernet<br>Controller                        |  |  |  |  |  |
| <b>Hardware Monitor</b>       | Hardware monitoring subsystem, based on a Nuvoton NCT5577D embedded controller,                                        |  |  |  |  |  |
| Subsystem                     | including:                                                                                                    |  |  |  |  |  |
|                               | • Voltage sense to detect out of range power supply voltages                                                           |  |  |  |  |  |
|                               | Thermal sense to detect out of range thermal values                                                                    |  |  |  |  |  |
|                               | • One processor fan header                                                                                             |  |  |  |  |  |
|                               |                                                                                                    |  |  |  |  |  |
|                               | • Fan sense input used to monitor fan activity                                                                         |  |  |  |  |  |
|                               | • Fan speed control                                                                                                    |  |  |  |  |  |
| <b>Wireless</b>               | Intel® Dual Band Wireless-AC 7265                                                                                      |  |  |  |  |  |
|                               | • 802.11ac, Dual Band, 2x2 Wi-Fi + Bluetooth 4.0                                                                       |  |  |  |  |  |
|                               | Maximum Transfer speed up to 867Mbps<br>٠                                                                              |  |  |  |  |  |
|                               | • Supports Intel® Wireless Display (WiDi)                                                                              |  |  |  |  |  |
|                               | • Supports Intel® Smart Connect Technology                                                                             |  |  |  |  |  |

**Table 1. Feature Summary** (continued)

### <span id="page-12-0"></span>**1.1.2 Board Layout (Top)**

Figure 1 shows the location of the major components on the top-side of Intel NUC Board NUC5i7RYB and Intel NUC Board NUC5i7RYBR.

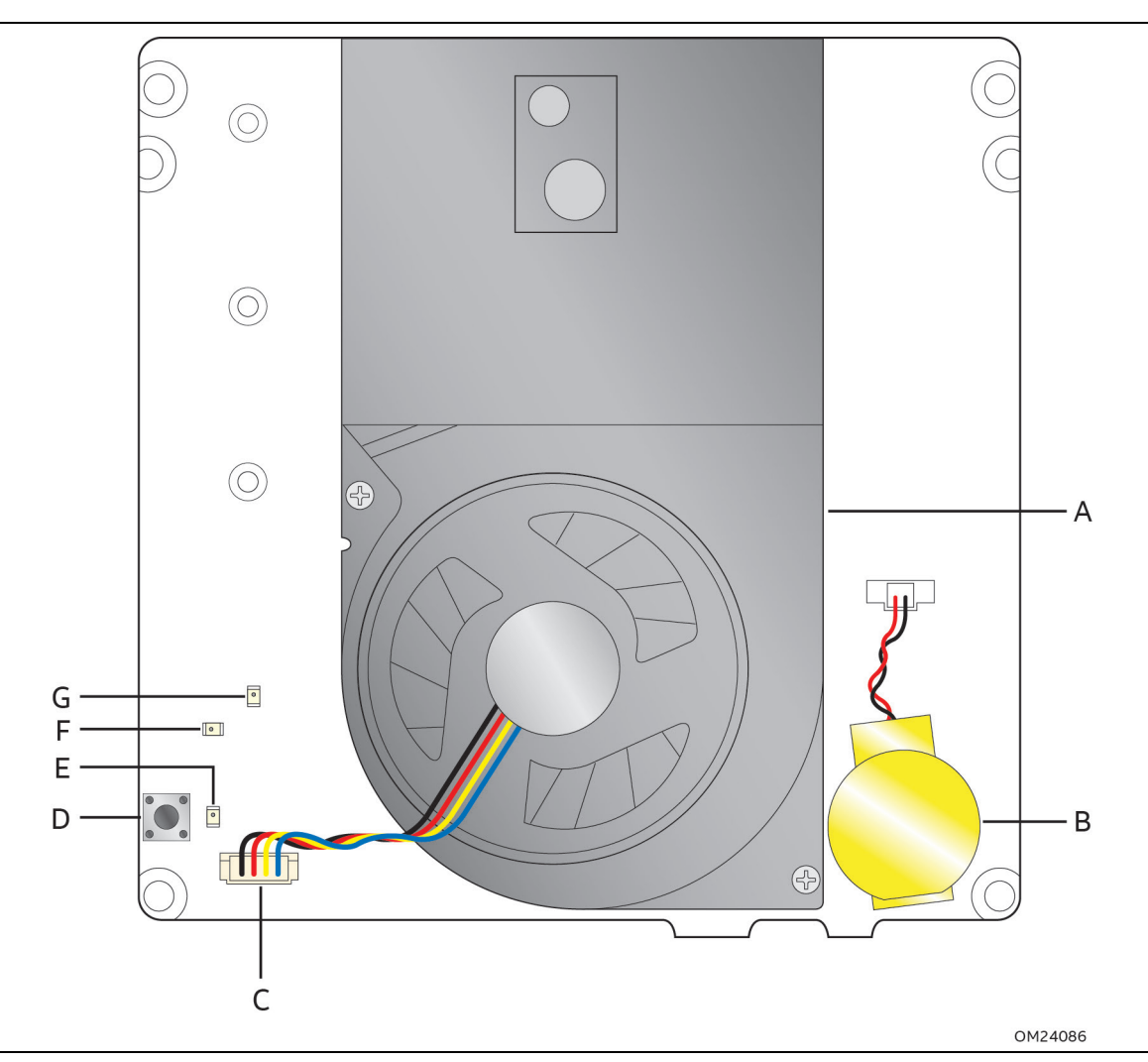

<span id="page-12-1"></span>**Figure 1. Major Board Components (Top)**

[Table 2](#page-13-0) lists the components identified i[n Figure](#page-12-1) 1.

| Item from Figure 1 | <b>Description</b>       |  |
|--------------------|--------------------------|--|
| A                  | Thermal solution         |  |
| B                  | Battery                  |  |
|                    | Processor fan header     |  |
| D                  | Onboard power button     |  |
| F                  | Power LED (Dual Color)   |  |
|                    | Hard Disk Drive LED      |  |
| G                  | <b>Standby Power LED</b> |  |

<span id="page-13-0"></span>**Table 2. Components Shown i[n Figure](#page-12-1) 1**

### <span id="page-14-0"></span>**1.1.3 Board Layout (Bottom)**

[Figure 2](#page-14-1) shows the location of the major components on the bottom-side of Intel NUC Board NUC5i7RYB and Intel NUC Board NUC5i7RYBR.

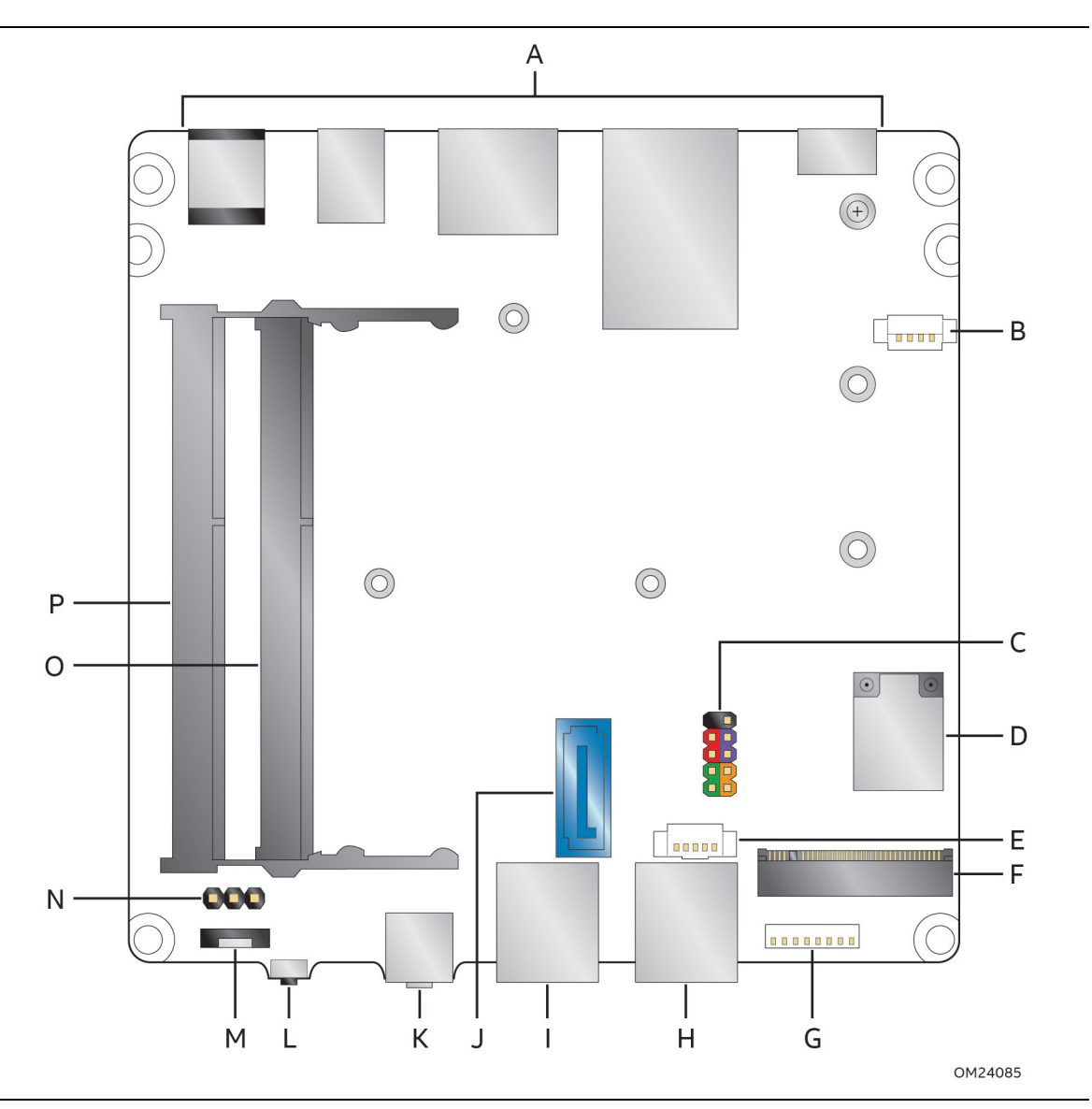

<span id="page-14-1"></span>**Figure 2. Major Board Components (Bottom)**

| Item from<br><b>Figure 2</b> | <b>Description</b>                                                          |  |  |
|------------------------------|-----------------------------------------------------------------------------|--|--|
| A                            | Back panel connectors                                                       |  |  |
| B                            | Auxiliary power connector                                                   |  |  |
| C                            | Front panel header                                                          |  |  |
| D                            | Intel Dual Band Wireless AC + Bluetooth 7265 module                         |  |  |
| Е                            | SATA power connector (1.25 mm pitch)                                        |  |  |
| F                            | M.2 connector (key type M) for 2242, 2260, and 2280 modules                 |  |  |
| G                            | Front panel dual-port USB 2.0 header (1.25 mm pitch)                        |  |  |
| H                            | Front panel USB 3.0 connector (blue)                                        |  |  |
|                              | Front panel USB 3.0 connector (orange, charging)                            |  |  |
|                              | SATA 6.0 Gb/s connector                                                     |  |  |
| К                            | Front panel stereo microphone/headphone jack                                |  |  |
|                              | Consumer Infrared (CIR) sensor                                              |  |  |
| M                            | Near Field Communications (NFC) Vertical Flexible Printed Circuit connector |  |  |
| N                            | <b>BIOS security jumper</b>                                                 |  |  |
| O                            | DDR3L SO-DIMM 1 socket                                                      |  |  |
| P                            | DDR3L SO-DIMM 2 socket                                                      |  |  |

<span id="page-15-0"></span>**Table 3. Components Shown i[n Figure 2](#page-14-1)**

#### <span id="page-16-0"></span>**1.1.4 Block Diagram**

[Figure 3](#page-16-2) is a block diagram of the major functional areas of the board.

<span id="page-16-2"></span>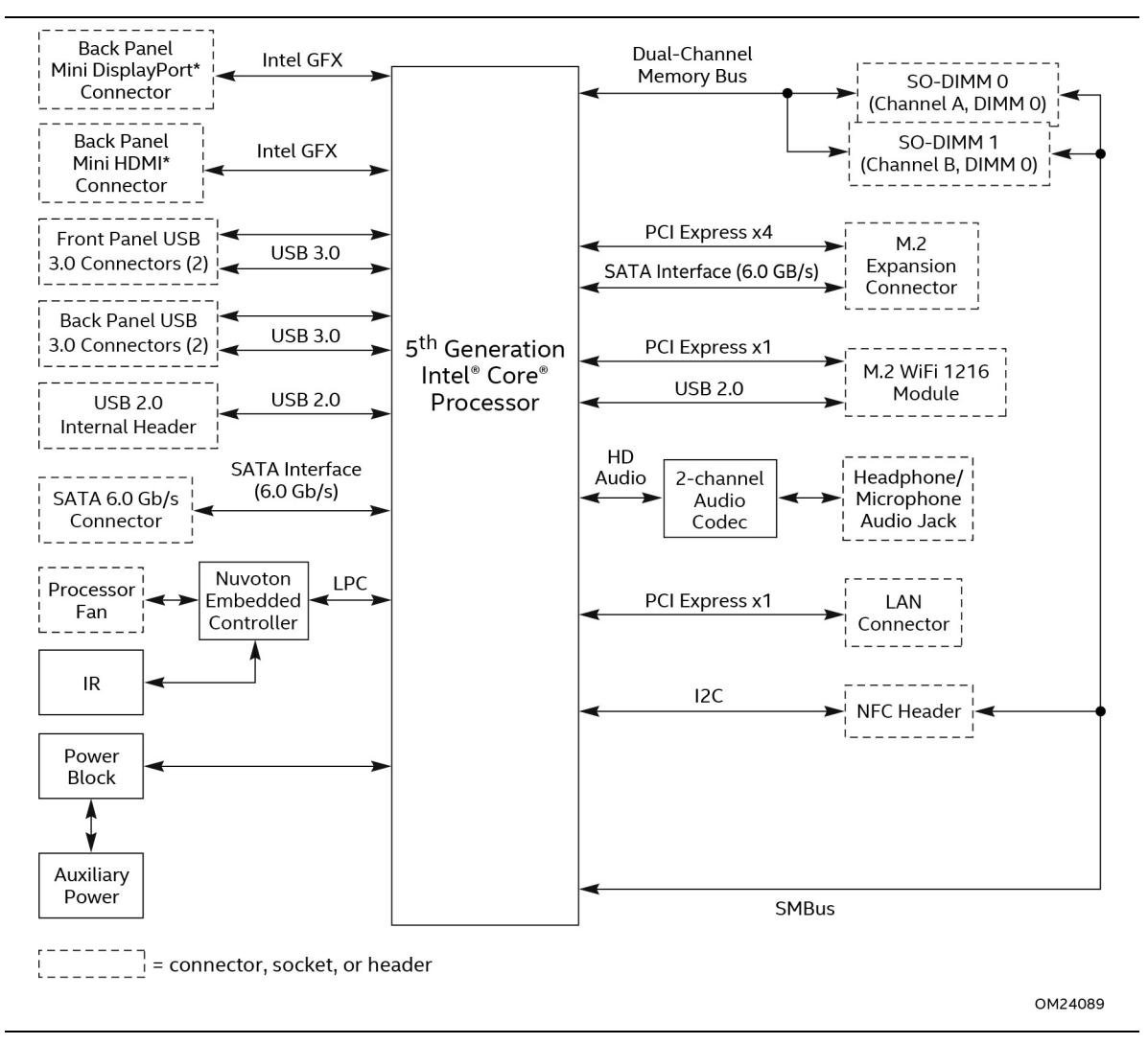

<span id="page-16-1"></span>**Figure 3. Block Diagram**

### <span id="page-17-0"></span>**1.2 Online Support**

#### **To find information about… Visit this World Wide Web site:** Intel NUC Board NUC5i7RYB and Intel NUC Board NUC5i7RYBR

Available configurations for Intel NUC Board NUC5i7RYB and Intel NUC Board NUC5i7RYBR

<http://www.intel.com/NUC>

Intel NUC Board Support <http://www.intel.com/NUCSupport> [http://ark.intel.com](http://ark.intel.com/)

BIOS and driver updates [http://downloadcenter.intel.com](http://downloadcenter.intel.com/) Tested memory <http://www.intel.com/NUCSupport> Integration information <http://www.intel.com/NUCSupport> Processor datasheet [http://ark.intel.com](http://ark.intel.com/)

### <span id="page-17-1"></span>**1.3 Processor**

A soldered-down 5<sup>th</sup> generation Intel® Core™ i7-5557U dual-core processor with up to a maximum 28 W TDP (if thermal margin is available).

- Iris™ Graphics 6100
- Integrated memory controller
- Integrated PCH

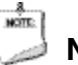

#### **NOTE**

*There are specific requirements for providing power to the processor. Refer to Section [2.5.1](#page-49-1) on pag[e 50](#page-49-1) for information on power supply requirements.*

### <span id="page-18-0"></span>**1.4 System Memory**

The board has two 204-pin SO-DIMM sockets and supports the following memory features:

- 1.35 V DDR3L SDRAM SO-DIMMs with gold plated contacts
- Two independent memory channels with interleaved mode support
- Unbuffered, single-sided or double-sided SO-DIMMs
- 16 GB maximum total system memory (with 4 Gb memory technology). Refer to Sectio[n 2.1.1](#page-36-2) on page [37](#page-36-2) for information on the total amount of addressable memory.
- Minimum recommended total system memory: 2048 MB
- Non-ECC SO-DIMMs
- Serial Presence Detect
- DDR3L 1600/1333 MHz SDRAM SO-DIMMs

HOTE:

#### **NOTE**

*To be fully compliant with all applicable DDR SDRAM memory specifications, the board should be populated with SO-DIMMs that support the Serial Presence Detect (SPD) data structure. This allows the BIOS to read the SPD data and program the chipset to accurately configure memory settings for optimum performance. If non-SPD memory is installed, the BIOS will attempt to correctly configure the memory settings, but performance and reliability may be impacted or the SO-DIMMs may not function under the determined frequency.*

[Table 4](#page-18-1) lists the supported SO-DIMM configurations.

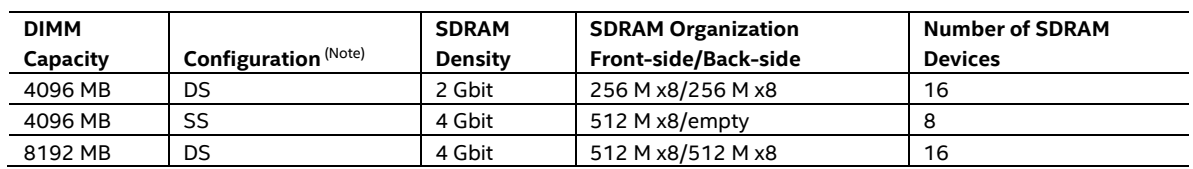

#### <span id="page-18-1"></span>**Table 4. Supported Memory Configurations**

Note: "DS" refers to double-sided memory modules (containing two rows of SDRAM) and "SS" refers to single-sided memory modules (containing one row of SDRAM).

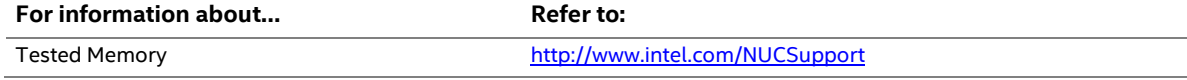

#### <span id="page-19-0"></span>**1.4.1 Memory Configurations**

The processor supports the following types of memory organization:

- **Dual channel (Interleaved) mode**. This mode offers the highest throughput for real world applications. Dual channel mode is enabled when the installed memory capacities of both SO-DIMM channels are equal. Technology and device width can vary from one channel to the other but the installed memory capacity for each channel must be equal. If different speed SO-DIMMs are used between channels, the slowest memory timing will be used.
- **Single channel (Asymmetric) mode**. This mode is equivalent to single channel bandwidth operation for real world applications. This mode is used when only a single SO-DIMM is installed or the memory capacities are unequal. Technology and device width can vary from one channel to the other. If different speed SO-DIMMs are used between channels, the slowest memory timing will be used.

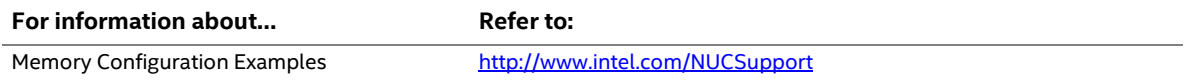

[Figure 4](#page-19-1) illustrates the memory channel and SO-DIMM configuration.

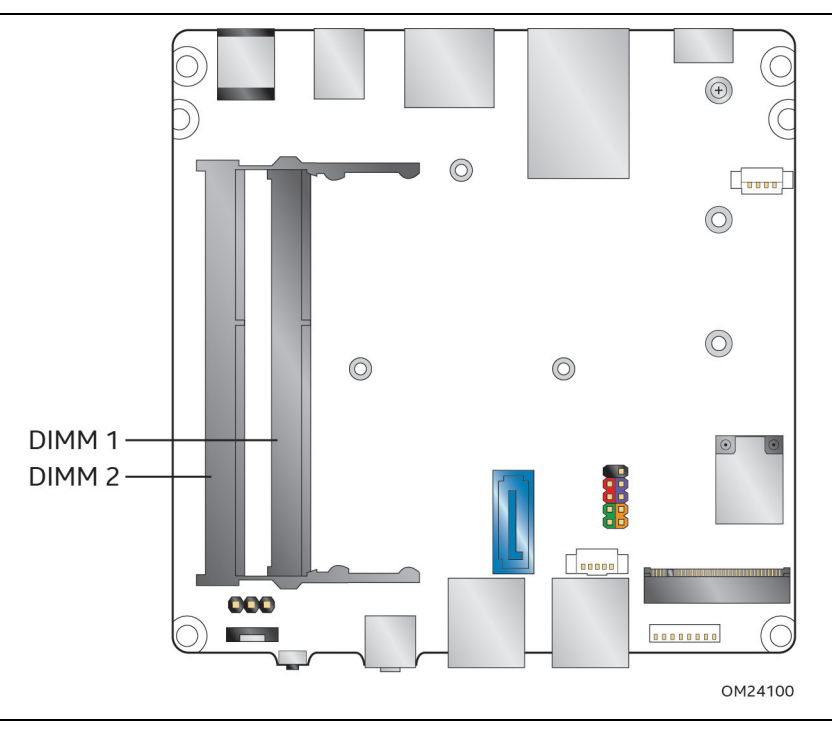

<span id="page-19-1"></span>**Figure 4. Memory Channel and SO-DIMM Configuration**

### <span id="page-20-0"></span>**1.5 Processor Graphics Subsystem**

The board supports graphics through Intel HD Graphics.

#### <span id="page-20-1"></span>**1.5.1 Integrated Graphics**

The board supports integrated graphics via the processor.

#### **1.5.1.1 Intel® High Definition (Intel® HD) Graphics**

The Intel HD graphics controller features the following:

- 3D Features
	- ― DirectX\* 11 support
	- ― OpenGL\* 4.3 support
	- ― OpenCL\* 2.0 support
- Video
- Next Generation Intel® Clear Video Technology HD support is a collection of video playback and enhancement features that improve the end user's viewing experience
- Encode/transcode HD content
- Playback of high definition content including Blu-ray\* disc
- Superior image quality with sharper, more colorful images
- DirectX\* Video Acceleration (DXVA) support for accelerating video processing
- Full AVC/VC1/MPEG2/H.264 HW Decode
- Partial H.265 encoding via graphics hardware and via the CPU
- Intel HD Graphics with Advanced Hardware Video Transcoding (Intel® Quick Sync Video)

**NOTE**

*Intel Quick Sync Video is enabled by an appropriate software application.*

#### **1.5.1.2 Video Memory Allocation**

Intel® Dynamic Video Memory Technology (DVMT) is a method for dynamically allocating system memory for use as graphics memory to balance 2D/3D graphics and system performance. If your computer is configured to use DVMT, graphics memory is allocated based on system requirements and application demands (up to the configured maximum amount). When memory is no longer needed by an application, the dynamically allocated portion of memory is returned to the operating system for other uses.

#### **1.5.1.3 Mini High Definition Multimedia Interface\* (Mini HDMI\*)**

The Mini High-Definition Multimedia Interface (Mini HDMI) is provided for transmitting uncompressed digital audio and video signals to television sets, projectors and other video displays. It can carry high quality multi-channel audio data and all standard and high-definition consumer electronics video formats. The Mini HDMI display interface connecting the processor and display devices utilizes transition minimized differential signaling (TMDS) to carry audio visual information through the same Mini HDMI cable. The processor HDMI interface is designed according to the High-Definition Multimedia Interface Specification with 3D, Deep Color, and x.v.Color. The maximum supported resolution is 1920 x 1200 @ 60 Hz, 24bpp or up to 4096 x 2304 @ 24Hz, 24bpp. The Mini HDMI port is compliant with the HDMI 1.4a specification.

#### **1.5.1.4 Mini DisplayPort\***

DisplayPort is a digital communication interface that utilizes differential signaling to achieve a high bandwidth bus interface designed to support connections between PCs and monitors, projectors, and TV displays. DisplayPort is suitable for display connections between consumer electronics devices such as high definition optical disc players, set top boxes, and TV displays. The maximum supported resolution is 3840 x 2160 @ 60 Hz, 30bpp. The Mini DisplayPort is compliant with the DisplayPort 1.2 specification.

DisplayPort output supports Multi-Stream Transport (MST) which allows for multiple independent video streams (daisy-chain connection with multiple monitors) over a single DisplayPort. This will require the use of displays that support DisplayPort 1.2 and allow for this feature.

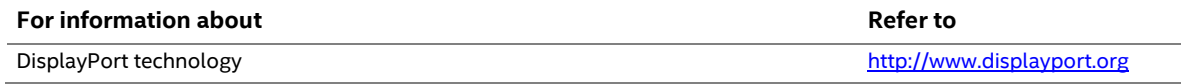

#### **1.5.1.4.1 DisplayPort 1.2 Multi-Stream Transport Daisy-Chaining**

[Table 5](#page-21-0) lists the maximum resolutions available when using DisplayPort 1.2 Multi-Stream Transport.

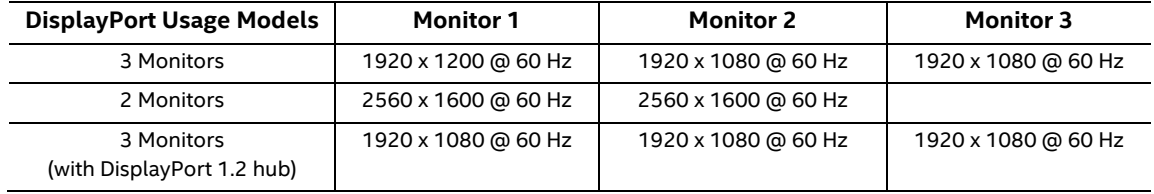

#### <span id="page-21-0"></span>**Table 5. DisplayPort Multi-Streaming Resolutions**

#### **1.5.1.5 Multiple DisplayPort and HDMI Configurations**

Multiple DisplayPort and HDMI configurations feature the following:

- Two independent displays
- Single HDMI 1.4a with 1080P support
- Single DisplayPort 1.2 with 4K support
- Collage Display

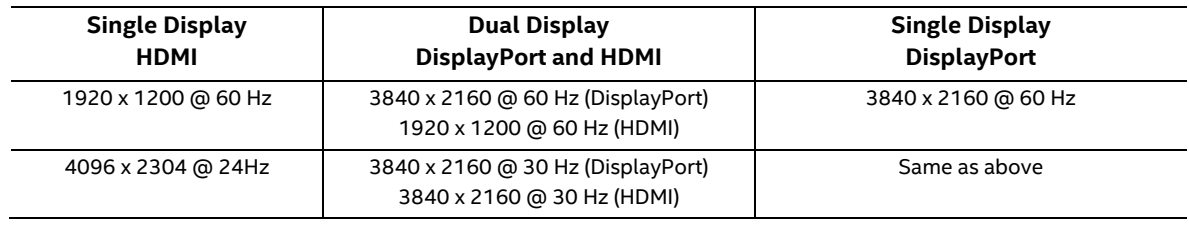

<span id="page-22-0"></span>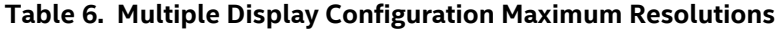

Note: Higher resolutions may be achievable but only at lower refresh rates

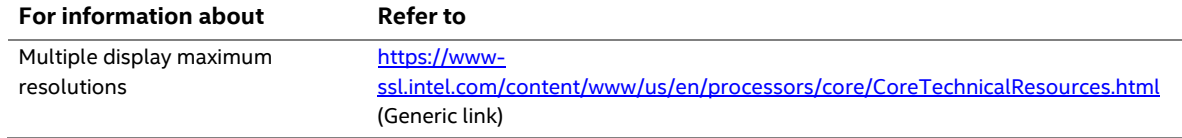

#### **1.5.1.6 High-bandwidth Digital Content Protection (HDCP)**

HDCP is the technology for protecting high definition content against unauthorized copy or interception between a source (computer, digital set top boxes, etc.) and the sink (panels, monitor, and TVs). The PCH supports HDCP 1.4a for content protection over wired displays (Mini DisplayPort and Mini HDMI).

#### **1.5.1.7 Integrated Audio Provided by the Mini HDMI and Mini DisplayPort Interfaces**

The Mini HDMI and Mini DisplayPort interfaces from the PCH support audio. The processor supports two High Definition audio streams on two digital ports simultaneously.

[Table 7](#page-22-1) shows the specific audio technologies supported by the PCH.

<span id="page-22-1"></span>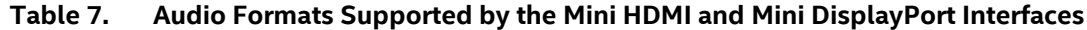

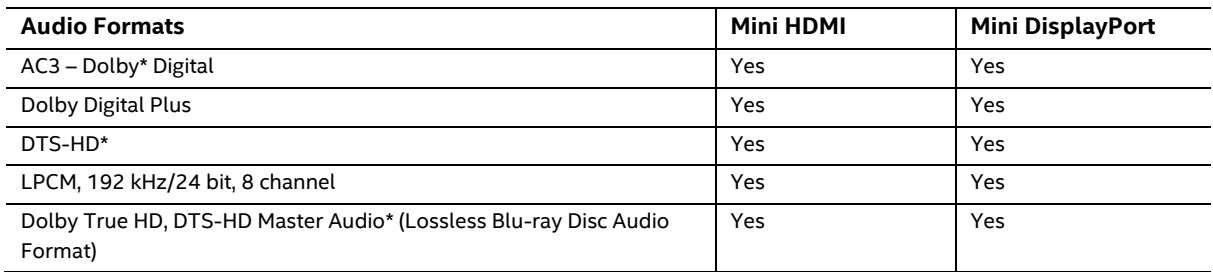

### <span id="page-23-0"></span>**1.6 USB**

The board supports eight USB ports. All eight ports are high-speed, full-speed, and low-speed capable. The port arrangement is as follows:

- USB 3.0 ports:
	- ― Two ports are implemented with external front panel connectors (blue and orange)
	- ― Two ports are implemented with external back panel connectors (blue)
- USB 2.0 ports:
	- ― Two ports via one dual-port internal 1x8 1.25 mm pitch header (white)
	- ― One port is reserved for an M.2 1216 for the Wireless module

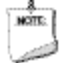

### **NOTE**

*Computer systems that have an unshielded cable attached to a USB port may not meet FCC Class B requirements, even if no device is attached to the cable. Use a shielded cable that meets the requirements for full-speed devices.* 

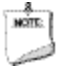

#### **NOTE**

*The orange USB charging port can be set in the BIOS to "Charging Only." However this affects only USB 2.0 devices and transfers and does not affect USB 3.0 devices and transfers.*

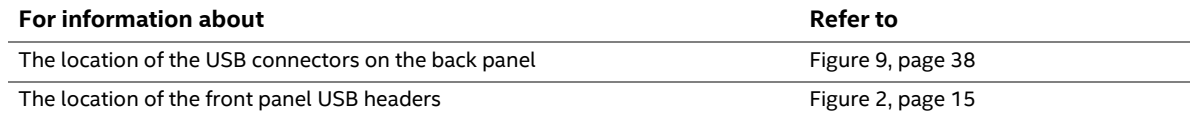

### <span id="page-23-1"></span>**1.7 SATA Interface**

The board provides the following SATA interfaces:

- One SATA 6.0 Gb/s port (blue)
- One SATA 6.0 Gb/s port is reserved for an M.2 (Type M) 2240, 2260 or 2280 module for SSD

The PCH provides independent SATA ports with a theoretical maximum transfer rate of 6 Gb/s. A point-to-point interface is used for host to device connections.

#### <span id="page-23-2"></span>**1.7.1 AHCI Mode**

The board supports AHCI storage mode.

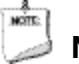

### **NOTE**

*In order to use AHCI mode, AHCI must be enabled in the BIOS. Microsoft\* Windows\* 7 and Windows 8.1 include the necessary AHCI drivers without the need to install separate AHCI drivers during the operating system installation process; however, it is always good practice to update the AHCI drivers to the latest available by Intel.*

### <span id="page-24-0"></span>**1.7.2 Intel® Rapid Storage Technology / SATA RAID**

The PCH supports Intel® Rapid Storage Technology, providing both AHCI and integrated RAID functionality. The RAID capability provides high-performance RAID 0 and 1 functionality on all SATA ports. Other RAID features include hot spare support, SMART alerting, and RAID 0 auto replace. Software components include an Option ROM for pre-boot configuration and boot functionality, a Microsoft Windows compatible driver, and a user interface for configuration and management of the RAID capability of the PCH.

# **NOTE**

*Intel Rapid Storage Technology / SATA RAID is only supported if an M.2 SATA SSD module is used with the onboard SATA interface. RAID is not available when using M.2 PCIe SSD module and onboard SATA interface.* 

### <span id="page-24-1"></span>**1.7.3 Intel® Smart Response Technology**

Intel® Smart Response Technology is a disk caching solution that can provide improved computer system performance with improved power savings. It allows configuration of a computer system with the advantage of having HDDs for maximum storage capacity with system performance at or near SSD performance levels.

For more information on Intel Smart Response Technology, go to <http://www.intel.com/support/chipsets/sb/CS-032826.htm>

# **NOTE**

*In order to use supported RAID and Intel Smart Response Technology features, you must first enable RAID in the BIOS.* 

### <span id="page-24-2"></span>**1.8 Real-Time Clock Subsystem**

A coin-cell battery (CR2032) powers the real-time clock and CMOS memory. When the computer is not plugged into a wall socket, the battery has an estimated life of three years. When the computer is plugged in, the standby current from the power supply extends the life of the battery. The clock is accurate to  $\pm$  13 minutes/year at 25 °C with 3.3 VSB applied via the power supply 5 V STBY rail.

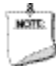

#### **NOTE**

*If the battery and AC power fail, date and time values will be reset and the user will be notified during the POST.*

When the voltage drops below a certain level, the BIOS Setup program settings stored in CMOS RAM (for example, the date and time) might not be accurate. Replace the battery with an equivalent one. [Figure](#page-12-1) 1 on pag[e 13](#page-12-1) shows the location of the battery.

### <span id="page-25-0"></span>**1.9 Audio Subsystem**

The audio subsystem supports the following features:

- Analog line-out/Analog Headphone/Analog Microphone (front panel jack)
- Support for 44.1 kHz/48 kHz/96 kHz/192 kHz sample rates on all analog outputs
- Support for 44.1 kHz/48 kHz/96 kHz sample rates on all analog inputs
- Front Panel Audio Jack Support (see [Figure 5](#page-25-2) for 3.5 mm audio jack pin out):
	- ― Speakers only (Stereo)
	- ― Headphones only (Stereo)
	- ― Microphone only (mono)
	- ― Combo Headphone (Stereo)/Microphone (mono)

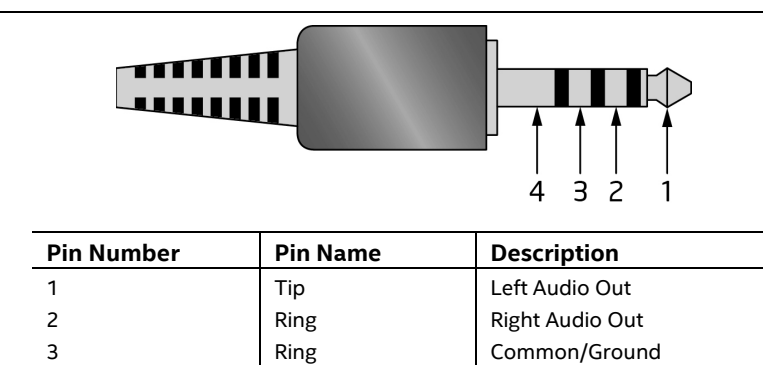

4 Sleeve | Audio In/MIC

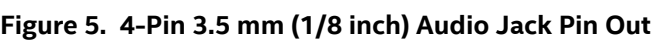

#### <span id="page-25-2"></span>MOTE: **NOTE**

*The analog circuit of the front panel audio connector is designed to power headphones or amplified speakers only. Poor audio quality occurs if passive (nonamplified) speakers are connected to this output.*

#### <span id="page-25-1"></span>**1.9.1 Audio Subsystem Software**

Audio software and drivers are available from Intel's World Wide Web site.

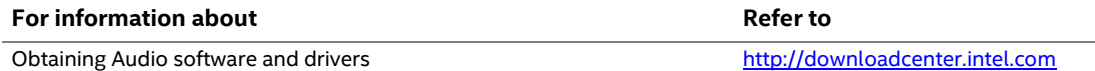

### <span id="page-26-0"></span>**1.10 LAN Subsystem**

The LAN subsystem consists of the following:

- Intel I218-V Gigabit Ethernet Controller (10/100/1000 Mb/s)
- RJ-45 LAN connector with integrated status LEDs

Additional features of the LAN subsystem include:

- CSMA/CD protocol engine
- LAN connect interface between the Processor and the LAN controller
- Power management capabilities
	- ― ACPI technology support
	- ― LAN wake capabilities
- LAN subsystem software

#### <span id="page-26-1"></span>**1.10.1 Intel® I218-V Gigabit Ethernet Controller**

The Intel I218-V Gigabit Ethernet Controller supports the following features:

- Compliant with the 1 Gb/s Ethernet 802.3, 802.3u, 802.3z, 802.3ab specifications
- Multi-speed operation: 10/100/1000 Mb/s
- Full-duplex operation at 10/100/1000 Mb/s; Half-duplex operation at 10/100 Mb/s
- Flow control support compliant with the 802.3X specification as well as the specific operation of asymmetrical flow control defined by 802.3z
- VLAN support compliant with the 802.3q specification
- Supports Jumbo Frames (up to 9 kB) ― IEEE 1588 supports (Precision Time Protocol)
- MAC address filters: perfect match unicast filters, multicast hash filtering, broadcast filter, and promiscuous mode

### <span id="page-26-2"></span>**1.10.2 LAN Subsystem Software**

LAN software and drivers are available from Intel's World Wide Web site.

#### **For information about Refer to refer to refer to refer to**

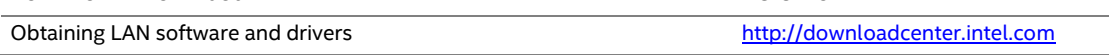

#### <span id="page-27-0"></span>**1.10.3 RJ-45 LAN Connector with Integrated LEDs**

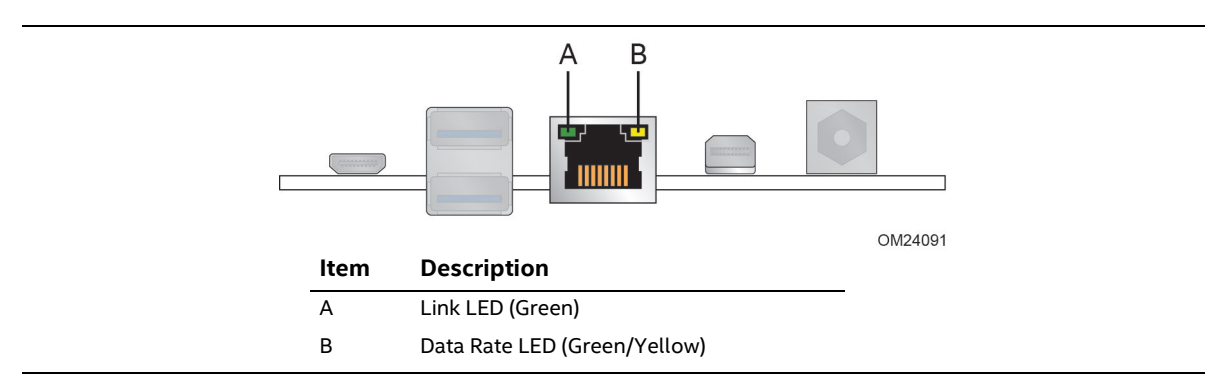

Two LEDs are built into the RJ-45 LAN connector (shown in [Figure 6\)](#page-27-1).

#### **Figure 6. LAN Connector LED Locations**

<span id="page-27-1"></span>[Table 8](#page-27-2) describes the LED states when the board is powered up and the LAN subsystem is operating.

<span id="page-27-2"></span>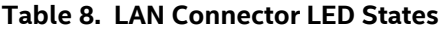

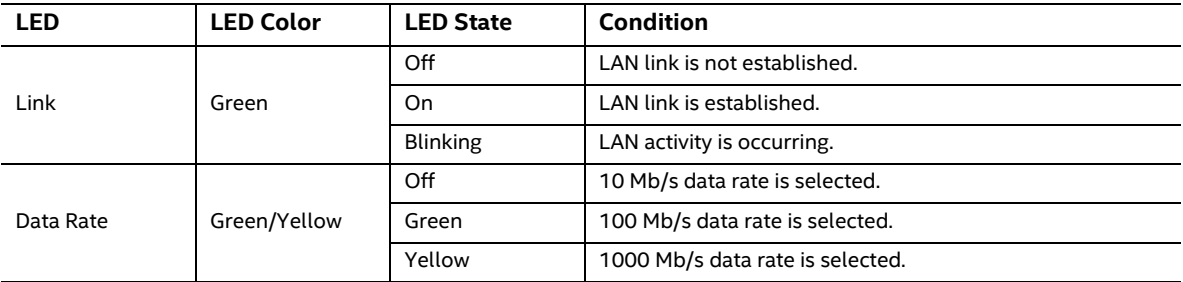

#### <span id="page-28-0"></span>**1.10.4 Wireless Network Module**

The Intel Dual Band Wireless-AC 7265 module provides hi-speed wireless connectivity provided with the following capabilities:

- Compliant IEEE 802.11abgn, 802.11ac, 802.11d, 802.11e, 802.11i, 802.11h, 802.11w specifications
- Maximum bandwidth of 867Mbps
- Dual Mode Bluetooth\* 2.1, 2.1+EDR, 3.0, 4.0 (BLE)
- OS certified with : Microsoft Windows 7, Microsoft Windows 8.1, Linux\* (most features not available on Linux)
- Wi-Fi Direct\* for peer to peer device connections
- Wi-Fi Miracast Source
- Wi-Fi Direct for peer to peer device connections
- Authentication: WPA and WPA2, 802.1X (EAP-TLS, TTLS, PEAP, LEAP, EAP-FAST), EAP-SIM, EAP-AKA
- Encryption: 64-bit and 128-bit WEP, AES-CCMP, TKIP, WPA2, AES-CCMP

#### **For information about Refer to**

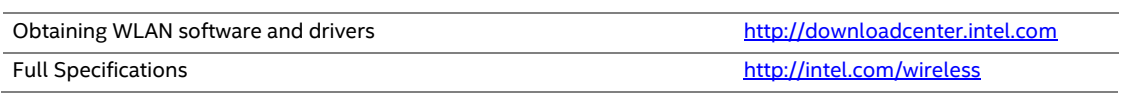

#### <span id="page-29-0"></span>**1.10.5 NFC Connector/Interface**

The NFC connector is designed to work with an NFC reader/writer module via a 1x8 Flexible Printed Circuit connector (0.5 mm pitch).

Connector used is the Joint Tech F0500WV-S-08P 0.5 mm pitch FPC.

### <span id="page-29-1"></span>**1.11 Hardware Management Subsystem**

The hardware management features enable the board to be compatible with the Wired for Management (WfM) specification. The board has several hardware management features, including thermal and voltage monitoring.

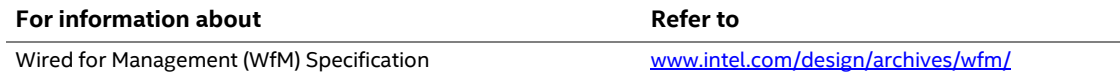

#### <span id="page-29-2"></span>**1.11.1 Hardware Monitoring**

The hardware monitoring and fan control subsystem is based on a Nuvoton NCT5577D embedded controller, which supports the following:

- Processor and system ambient temperature monitoring
- Chassis fan speed monitoring
- Voltage monitoring of +5 V, +3.3 V, Memory Vcc (V\_SM), +Vccp,
- SMBus interface

#### <span id="page-29-3"></span>**1.11.2 Fan Monitoring**

Fan monitoring can be implemented using third-party software.

### <span id="page-30-0"></span>**1.11.3 Thermal Solution**

[Figure 7](#page-30-1) shows the location of the thermal solution and processor fan header.

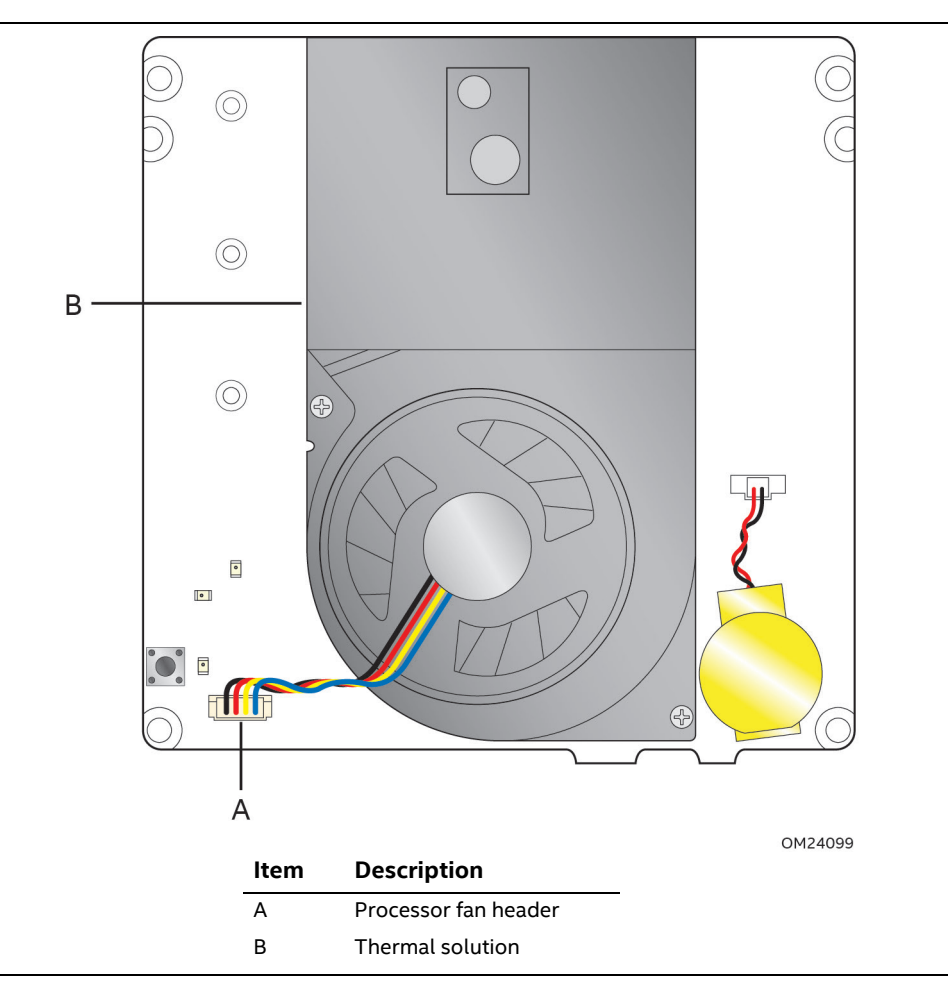

<span id="page-30-1"></span>**Figure 7. Thermal Solution and Fan Header**

### <span id="page-31-0"></span>**1.12 Power Management**

Power management is implemented at several levels, including:

- Software support through Advanced Configuration and Power Interface (ACPI)
- Hardware support:
	- ― Power Input
	- ― Instantly Available PC technology
	- ― LAN wake capabilities
	- ― Wake from USB
	- ― WAKE# signal wake-up support
	- ― Wake from S5
	- ― Wake from CIR
	- ― +5 V Standby Power Indicator LED

#### <span id="page-31-1"></span>**1.12.1 ACPI**

ACPI gives the operating system direct control over the power management and Plug and Play functions of a computer. The use of ACPI with this board requires an operating system that provides full ACPI support. ACPI features include:

- Plug and Play (including bus and device enumeration)
- Power management control of individual devices, add-in boards (some add-in boards may require an ACPI-aware driver), video displays, and hard disk drives
- Methods for achieving less than 15-watt system operation in the power-on/standby sleeping state
- A Soft-off feature that enables the operating system to power-off the computer
- Support for multiple wake-up events (see [Table 11](#page-33-1) on page [34\)](#page-33-1)
- Support for a front panel power and sleep mode switch

[Table 9](#page-31-2) lists the system states based on how long the power switch is pressed, depending on how ACPI is configured with an ACPI-aware operating system.

| If the system is in this state      | and the power switch is pressed<br>for | the system enters this state                        |
|-------------------------------------|----------------------------------------|-----------------------------------------------------|
| Off<br>$(ACPI G2/G5 - Soft off)$    | Less than four seconds                 | Power-on<br>(ACPI GO – working state)               |
| On.<br>(ACPI GO – working state)    | Less than four seconds                 | Soft-off/Standby<br>(ACPI G1 – sleeping state) Note |
| On.<br>(ACPI GO – working state)    | More than six seconds                  | Fail safe power-off<br>$(ACPI G2/G5 - Soft off)$    |
| Sleep<br>(ACPI G1 – sleeping state) | Less than four seconds                 | Wake-up<br>(ACPI GO – working state)                |
| Sleep<br>(ACPI G1 – sleeping state) | More than six seconds                  | Power-off<br>$(ACPI G2/G5 - Soft off)$              |

<span id="page-31-2"></span>**Table 9. Effects of Pressing the Power Switch**

Note: Depending on power management settings in the operating system.

#### **1.12.1.1 System States and Power States**

Under ACPI, the operating system directs all system and device power state transitions. The operating system puts devices in and out of low-power states based on user preferences and knowledge of how devices are being used by applications. Devices that are not being used can be turned off. The operating system uses information from applications and user settings to put the system as a whole into a low-power state.

[Table 10](#page-32-0) lists the power states supported by the board along with the associated system power targets. See the ACPI specification for a complete description of the various system and power states.

| <b>Global States</b>                                                           | <b>Sleeping States</b>                                         | <b>Processor</b><br><b>States</b> | <b>Device States</b>                                                                             | <b>Targeted System</b><br>Power (Note 1)                       |
|--------------------------------------------------------------------------------|----------------------------------------------------------------|-----------------------------------|--------------------------------------------------------------------------------------------------|----------------------------------------------------------------|
| GO – working<br>state                                                          | S0 – working                                                   | $CO - working$                    | D0 - working state.                                                                              | Full power > 30 W                                              |
| $G1 - s$ leeping<br>state                                                      | S3 - Suspend to RAM.<br>Context saved to<br>RAM.               | No power                          | D <sub>3</sub> – no power<br>except for wake-up<br>logic.                                        | (Note 2)<br>Power $< 5 W$                                      |
| $G1 - s$ leeping<br>state                                                      | S4 - Suspend to disk.<br>Context saved to disk.                | No power                          | $D3$ – no power<br>except for wake-up<br>logic.                                                  | Power < 5 W (Note 2)                                           |
| G2/S5                                                                          | S5 - Soft off. Context<br>not saved. Cold boot<br>is required. | No power                          | $D3$ – no power<br>except for wake-up<br>logic.                                                  | (Note 2)<br>Power $< 5 W$                                      |
| G3 - mechanical<br>off<br>AC power is<br>disconnected<br>from the<br>computer. | No power to the<br>system.                                     | No power                          | D3 - no power for<br>wake-up logic,<br>except when<br>provided by battery<br>or external source. | No power to the system.<br>Service can be performed<br>safely. |

<span id="page-32-0"></span>**Table 10. Power States and Targeted System Power**

Notes:

1. Total system power is dependent on the system configuration, including add-in boards and peripherals powered by the system chassis' power supply.

2. Dependent on the standby power consumption of wake-up devices used in the system.

#### **1.12.1.2 Wake-up Devices and Events**

[Table 11](#page-33-1) lists the devices or specific events that can wake the computer from specific states.

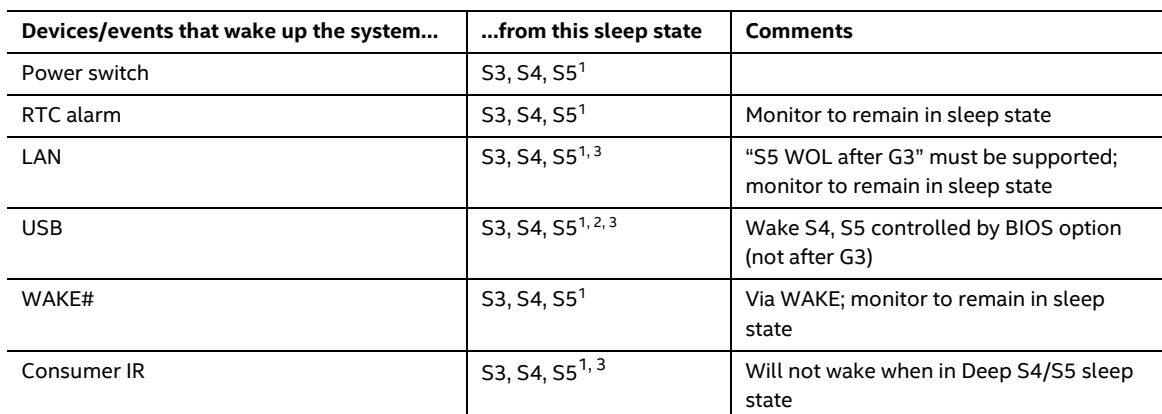

#### <span id="page-33-1"></span>**Table 11. Wake-up Devices and Events**

Notes:

- 1. S4 implies operating system support only.
- 2. Will not wake from Deep S4/S5. USB S4/S5 Power is controlled by BIOS. USB S5 wake is controlled by BIOS. USB S4 wake is controlled by OS driver, not just BIOS option.
- 3. Windows 8.1 Fast startup will block wake from LAN, USB, and CIR from S5.

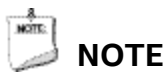

*The use of these wake-up events from an ACPI state requires an operating system that provides full ACPI support. In addition, software, drivers, and peripherals must fully support ACPI wake events.*

#### <span id="page-33-0"></span>**1.12.2 Hardware Support**

The board provides several power management hardware features, including:

- Wake from Power Button signal
- Instantly Available PC technology
- LAN wake capabilities
- Wake from USB (not after G3)
- WAKE# signal wake-up support
- Wake from S5
- Wake from CIR
- +5 V Standby Power Indicator LED

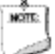

#### **NOTE**

*The use of Wake from USB from an ACPI state requires an operating system that provides full ACPI support.*

#### **1.12.2.1 Power Input**

When resuming from an AC power failure, the computer returns to the power state it was in before power was interrupted (on or off). The computer's response can be set using the Last Power State feature in the BIOS Setup program's Boot menu.

#### **1.12.2.2 Instantly Available PC Technology**

Instantly Available PC technology enables the board to enter the ACPI S3 (Suspend-to-RAM) sleep-state. While in the S3 sleep-state, the computer will appear to be off (the power supply is only supplying Standby power, and the front panel LED will be amber or secondary color if dual colored, or off if single colored.) When signaled by a wake-up device or event, the system quickly returns to its last known wake state. [Table 11](#page-33-1) on page [34](#page-33-1) lists the devices and events that can wake the computer from the S3 state.

The use of Instantly Available PC technology requires operating system support and drivers for any installed M.2 add-in card.

#### **1.12.2.3 LAN Wake Capabilities**

LAN wake capabilities enable remote wake-up of the computer through a network. The LAN subsystem monitors network traffic at the Media Independent Interface. Upon detecting a Magic Packet\* frame, the LAN subsystem asserts a wake-up signal that powers up the computer.

#### **1.12.2.4 Wake from USB**

USB bus activity wakes the computer from an ACPI S3 state (not after G3)

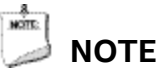

*Wake from USB requires the use of a USB peripheral that supports Wake from USB.*

#### **1.12.2.5 WAKE# Signal Wake-up Support**

When the WAKE# signal on the PCI Express bus is asserted, the computer wakes from an ACPI S3, S4, or S5 state.

#### **1.12.2.6 Wake from S5**

When the RTC Date and Time is set in the BIOS, the computer will automatically wake from an ACPI S5 state.

#### **1.12.2.7 Wake from Consumer IR**

CIR activity wakes the computer from an ACPI S3, S4, or S5 state.

#### **1.12.2.8 +5 V Standby Power Indicator LED**

The standby power indicator LED shows that power is still present even when the computer appears to be off. [Figure 8](#page-35-0) shows the location of the standby power LED.

### **L** CAUTION

*If AC power has been switched off and the standby power indicator is still lit, disconnect the power cord before installing or removing any devices connected to the board. Failure to do so could damage the board and any attached devices.*

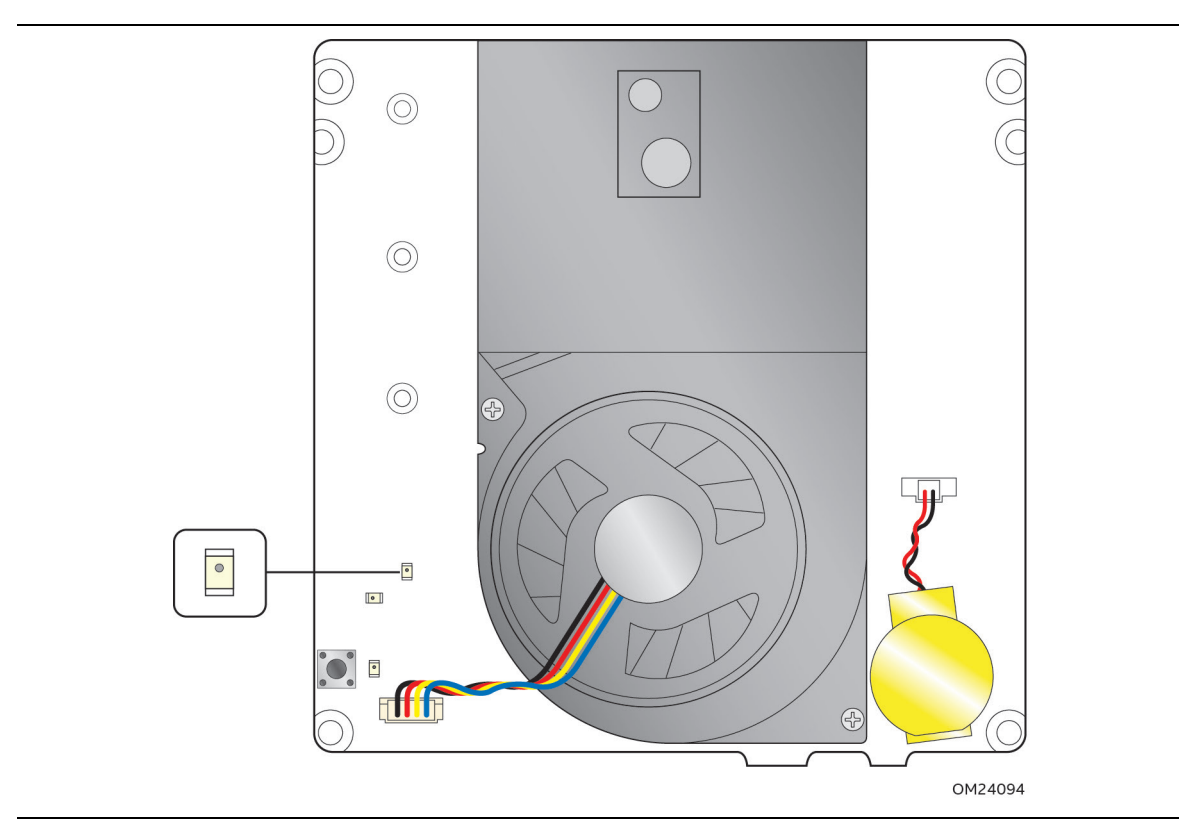

<span id="page-35-0"></span>**Figure 8. Location of the Standby Power LED**
### **2.1 Memory Resources**

### **2.1.1 Addressable Memory**

The board utilizes 16 GB of addressable system memory. Typically the address space that is allocated for PCI Conventional bus add-in cards, PCI Express configuration space, BIOS (SPI Flash device), and chipset overhead resides above the top of DRAM (total system memory). On a system that has 32 GB of system memory installed, it is not possible to use all of the installed memory due to system address space being allocated for other system critical functions. These functions include the following:

- BIOS/SPI Flash device (64 Mb)
- Local APIC (19 MB)
- Direct Media Interface (40 MB)
- PCI Express configuration space (256 MB)
- PCH base address registers PCI Express ports (up to 256 MB)
- Memory-mapped I/O that is dynamically allocated for M.2 add-in cards (256 MB)
- Integrated graphics shared memory (up to 512 MB; 64 MB by default)

The board provides the capability to reclaim the physical memory overlapped by the memory mapped I/O logical address space. The board remaps physical memory from the top of usable DRAM boundary to the 4 GB boundary to an equivalent sized logical address range located just above the 4 GB boundary. All installed system memory can be used when there is no overlap of system addresses.

### **2.2 Connectors and Headers**

## $\hat{\mathbf{\Lambda}}$  **CAUTION**

*Only the following connectors and headers have overcurrent protection: back panel and front panel USB.*

*The other internal connectors and headers are not overcurrent protected and should connect only to devices inside the computer's chassis, such as fans and internal peripherals. Do not use these connectors or headers to power devices external to the computer's chassis. A fault in the load presented by the external devices could cause damage to the computer, the power cable, and the external devices themselves.*

*Furthermore, improper connection of USB header single wire connectors may eventually overload the overcurrent protection and cause damage to the board.*

This section describes the board's connectors and headers. The connectors and headers can be divided into these groups:

- Front panel I/O connectors
- Back panel I/O connectors
- On-board I/O connectors and headers (see pag[e 39\)](#page-38-0)

#### **2.2.1 Front Panel Connectors**

[Figure 9](#page-37-0) shows the location of the front panel connectors for the board.

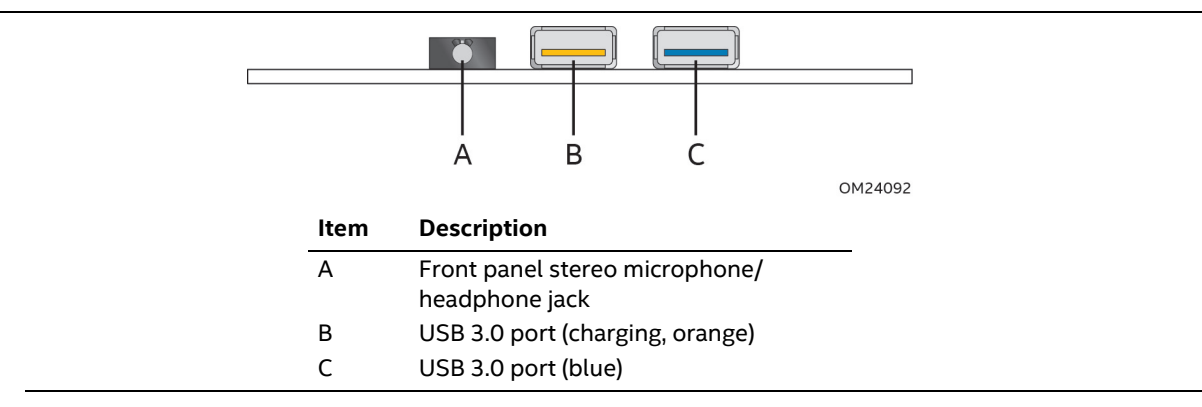

#### **Figure 9. Front Panel Connectors**

#### <span id="page-37-0"></span>**2.2.2 Back Panel Connectors**

[Figure 10](#page-37-1) shows the location of the back panel connectors for the board.

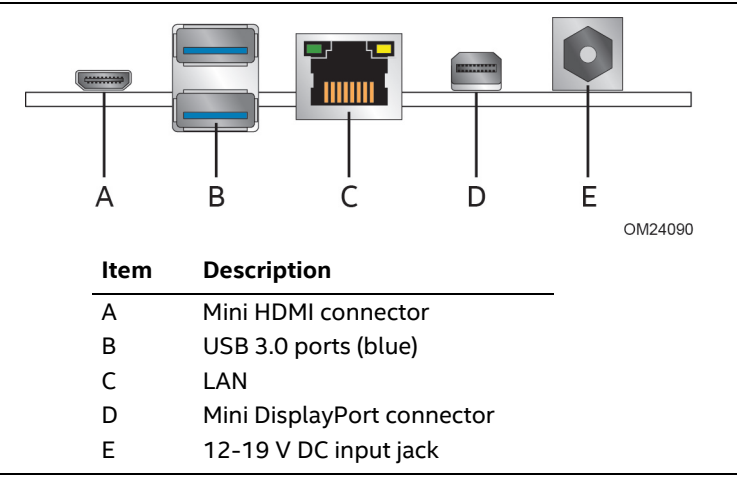

<span id="page-37-1"></span>**Figure 10. Back Panel Connectors** 

### **2.2.3 Connectors and Headers (Bottom)**

[Figure](#page-38-0) 11 shows the locations of the connectors and headers on the bottom-side of the board.

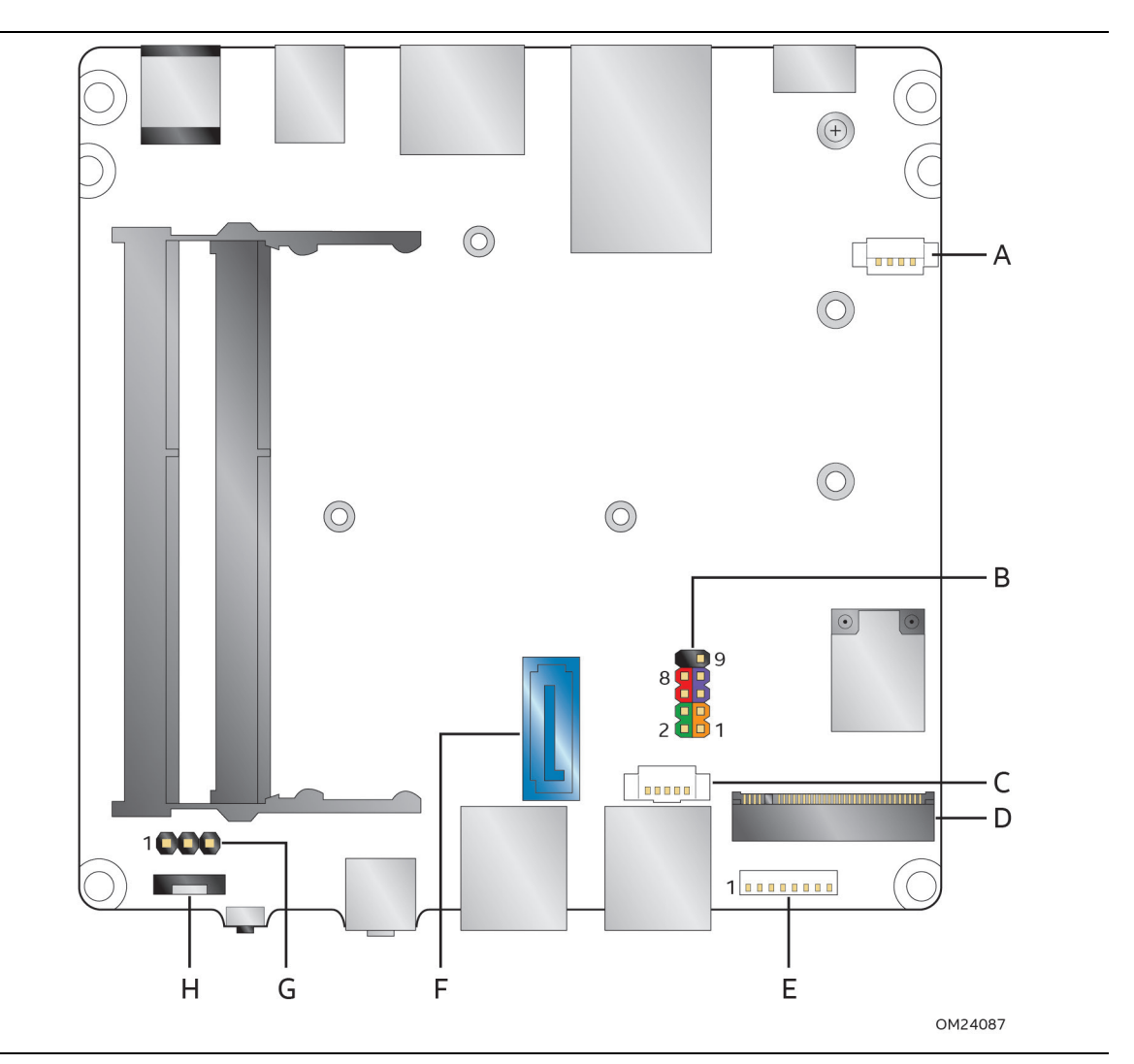

<span id="page-38-0"></span>**Figure 11. Connectors and Headers (Bottom)**

[Table 12](#page-39-0) lists the connectors and headers identified in [Figure](#page-38-0) 10.

| Item from<br>Figure 10 | <b>Description</b>                                                                            |
|------------------------|-----------------------------------------------------------------------------------------------|
| А                      | Auxiliary power connector                                                                     |
| B                      | Front panel connector                                                                         |
|                        | SATA power connector (1.25 mm pitch)                                                          |
| D                      | M.2 2242, 2260 or 2280 (key type M) connector                                                 |
| Ε                      | Front panel dual-port USB 2.0 header (1.25 mm pitch)                                          |
| F                      | SATA 6.0 Gb/s connector                                                                       |
| G                      | <b>BIOS Security jumper</b>                                                                   |
| H                      | Near Field Communications (NFC) Vertical Flexible Printed Circuit<br>connector (0.5 mm pitch) |

<span id="page-39-0"></span>**Table 12. Connectors and Headers Shown i[n Figure](#page-38-0) 10**

#### **2.2.3.1 Signal Tables for the Connectors and Headers**

| Pin | <b>Signal Name</b> |
|-----|--------------------|
|     | 5V                 |
| 2   | 5V                 |
| 3   | 3.3V               |
|     | <b>GND</b>         |
| 5   | <b>GND</b>         |

**Table 13. SATA Power Header (1.25 mm pitch)**

#### **Table 14. Dual-Port Internal USB 2.0 Header (1.25 mm pitch)**

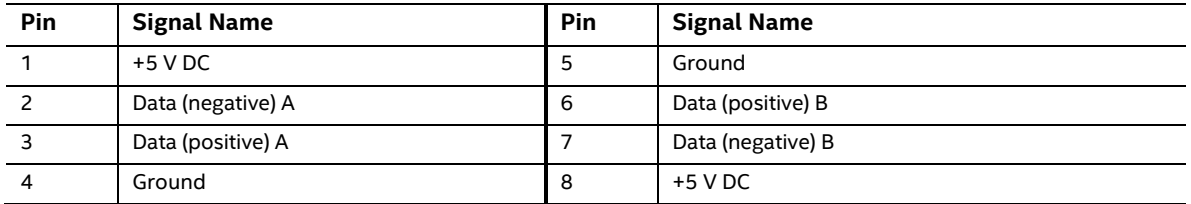

# NOTE

*Connector used is Molex part number 53398-0871, 1.25 mm pitch PicoBlade\* header, surface mount, vertical, lead-free, 8 circuits.*

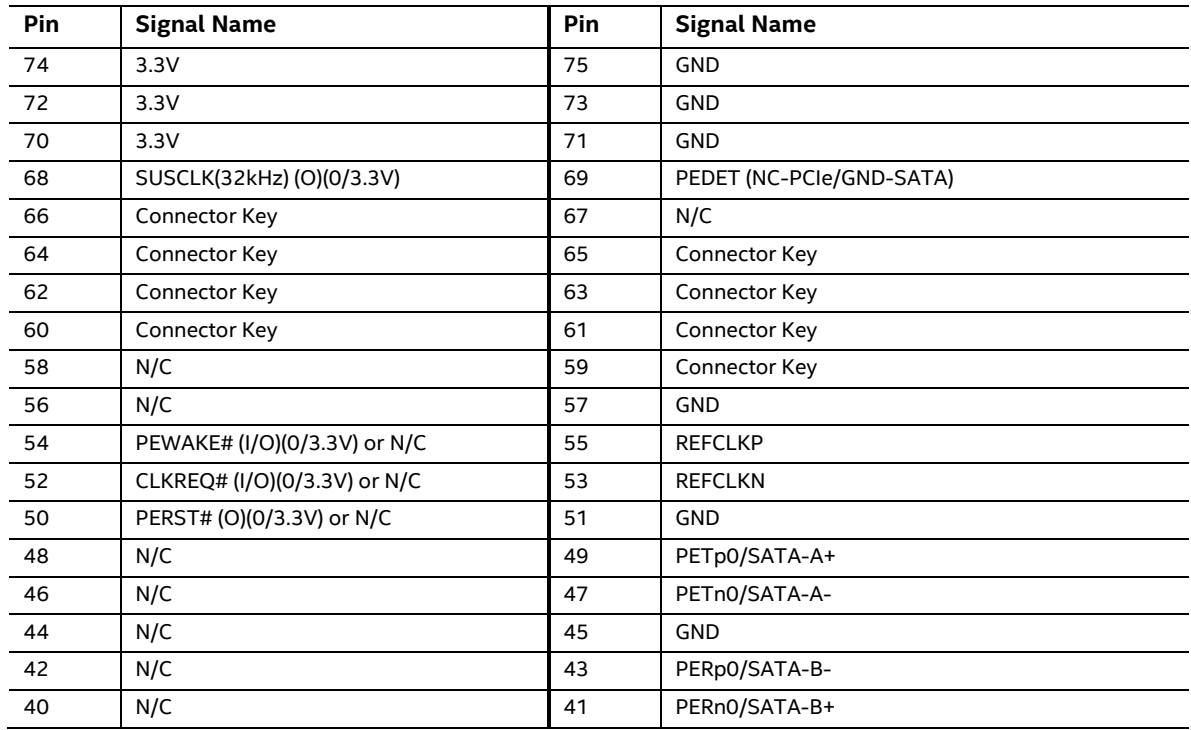

#### **Table 15. M.2 2280 Module (key type M) Connector**

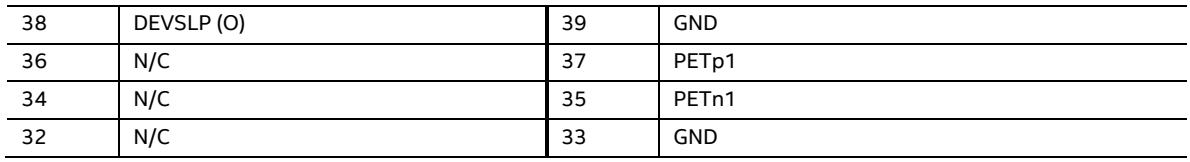

continued

**Table 15. M.2 2280 Module (key type M) Connector** (continued)

| Pin            | <b>Signal Name</b>               | Pin | <b>Signal Name</b> |
|----------------|----------------------------------|-----|--------------------|
| 30             | N/C                              | 31  | PERp1              |
| 28             | N/C                              | 29  | PER <sub>n1</sub>  |
| 26             | N/C                              | 27  | <b>GND</b>         |
| 24             | N/C                              | 25  | PETp2              |
| 22             | N/C                              | 23  | PET <sub>n2</sub>  |
| 20             | N/C                              | 21  | <b>GND</b>         |
| 18             | 3.3V                             | 19  | PERp2              |
| 16             | 3.3V                             | 17  | PER <sub>n2</sub>  |
| 14             | 3.3V                             | 15  | <b>GND</b>         |
| 12             | 3.3V                             | 13  | PETp3              |
| $10$           | DAS/DSS# (I/O)/LED1# (I)(0/3.3V) | 11  | PET <sub>n3</sub>  |
| 8              | N/C                              | 9   | <b>GND</b>         |
| 6              | N/C                              | 7   | PERp3              |
| $\overline{4}$ | 3.3V                             | 5   | PERn3              |
| 2              | 3.3V                             | 3   | GND                |
|                |                                  | 1   | GND                |

#### **Table 16. NFC Connector (ribbon cable connection)**

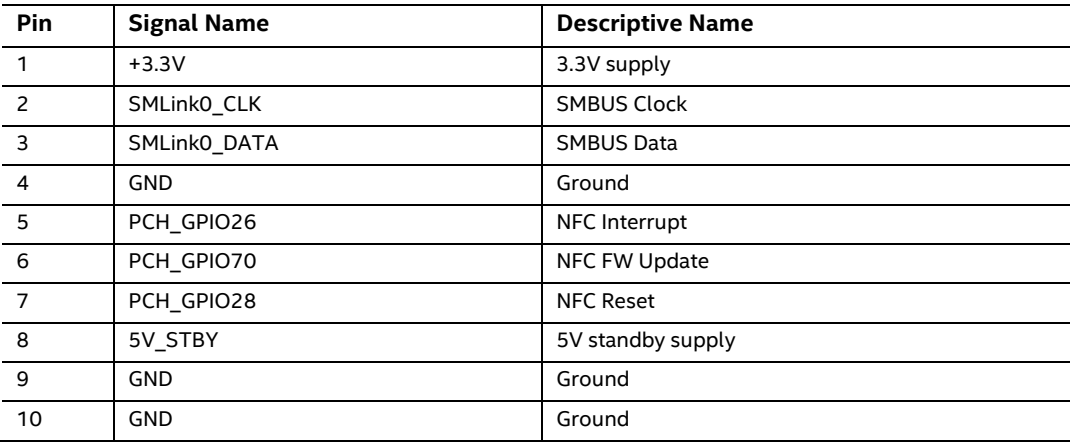

# **NOTE**

*Connector used is Joint Tech F0500WV-S-08P 0.5 mm pitch FPC.*

| Pin | <b>Signal Name</b> | <b>Descriptive Name</b> |
|-----|--------------------|-------------------------|
|     | $+5VSB$            | 5V                      |
|     | PCH GPIO24         | Power draw sensor       |
|     | <b>GND</b>         | Ground                  |
| 4   | $+VIN$             | 12V - 19V DC input      |

**Table 17. Auxiliary Power Connector**

# **NOTE**

*JTE (JOINT TECH): A1250WRA-S-04P A-Series (Wire to Board) Right Angle SMT Connector, 1.25mm pitch, 1A rating. Mates with JTE A1250 Series Housing.*

#### **2.2.3.2 Add-in Card Connectors**

The board supports M.2 2242, 2260, and 2280 (key type M) modules.

- Supports M.2 SSD SATA drives
	- ― Maximum bandwidth is approximately 540 MB/s
- Supports M.2 SSD PCIe drives (PCIe x1, x2, and x4) ― Using PCIe x4 M.2 SSD maximum bandwidth is approximately 1600 MB/s

#### <span id="page-42-0"></span>**2.2.3.3 Power Supply Connector**

The board has the following power supply connector:

• **External Power Supply** – the board can be powered through a 12-19 V DC connector on the back panel. The back panel DC connector is compatible with a 5.5 mm/OD (outer diameter) and 2.5 mm/ID (inner diameter) plug, where the inner contact is +12-19 (±10%) V DC and the shell is GND. The maximum current rating is 10 A.

### **NOTE**

*External power voltage, 12-19 V DC, is dependent on the type of power brick used.*

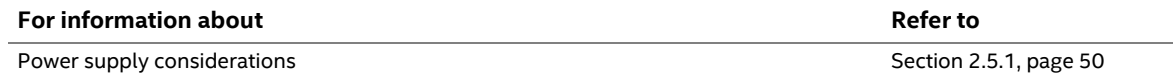

#### **2.2.3.3.1 Power Sensing Circuit**

The board has a power sensing circuit that:

- manages CPU power usage to maintain system power consumption below 65 W.
- is designed for use with 65 W AC-DC adapters.

# **NOTE**

*It is recommended that you disable this feature (via BIOS option) when using an AC-DC adapter greater than 65 W.*

#### **2.2.3.4 Front Panel Header (2.0 mm Pitch)**

This section describes the functions of the front panel header. [Table 18](#page-43-0) lists the signal names of the front panel header. [Figure](#page-43-1) 12 is a connection diagram for the front panel header.

| Pin | <b>Signal Name</b>   | <b>Description</b>                      | Pin            | <b>Signal Name</b> | <b>Description</b>                    |
|-----|----------------------|-----------------------------------------|----------------|--------------------|---------------------------------------|
|     | HDD POWER LED        | Pull-up resistor (750 $\Omega$ ) to +5V | 2              | POWER LED MAIN     | [Out] Front panel LED<br>(main color) |
| 3   | HDD LED#             | [Out] Hard disk activity LED            | $\overline{4}$ | POWER LED ALT      | [Out] Front panel LED<br>(alt color)  |
| 5   | <b>GROUND</b>        | Ground                                  | 6              | POWER SWITCH#      | [In] Power switch                     |
|     | <b>RESET SWITCH#</b> | [In] Reset switch                       | 8              | <b>GROUND</b>      | Ground                                |
| 9   | +5V DC               | Power                                   | 10             | Key                | No pin                                |

<span id="page-43-0"></span>**Table 18. Front Panel Header (2.0 mm Pitch)**

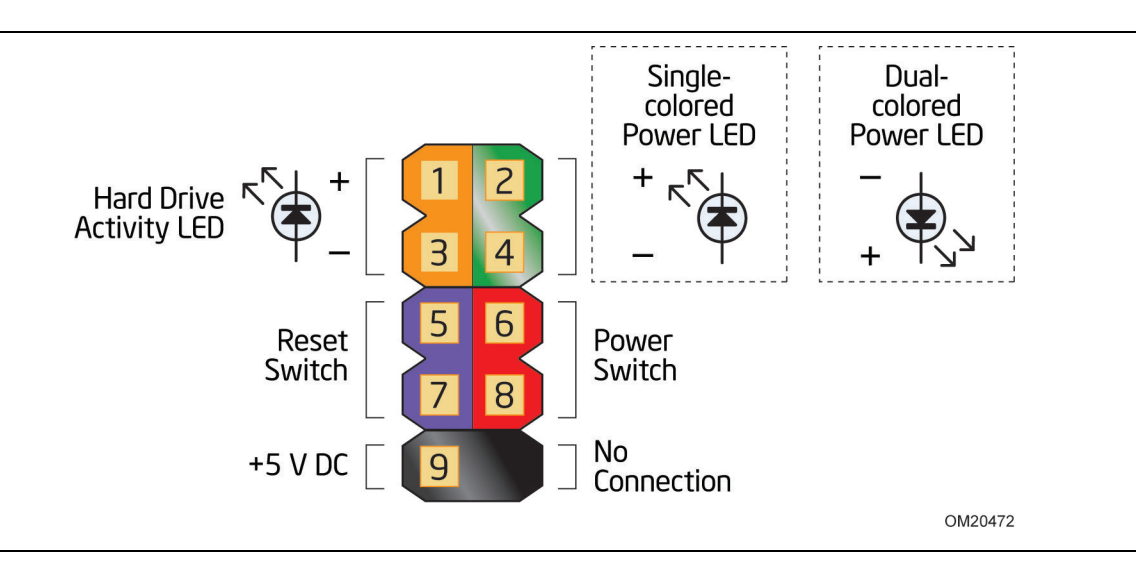

**Figure 12. Connection Diagram for Front Panel Header (2.0 mm Pitch)**

#### <span id="page-43-1"></span>**2.2.3.4.1 Hard Drive Activity LED Header**

Pins 1 and 3 can be connected to an LED to provide a visual indicator that data is being read from or written to a hard drive. Proper LED function requires a SATA hard drive connected to an onboard SATA connector.

Note: When using the new M.2 SSD with PCIe there might not be any HDD activity if the storage vendor has not implemented that function.

#### **2.2.3.4.2 Reset Switch Header**

Pins 5 and 7 can be connected to a momentary single pole, single throw (SPST) type switch that is normally open. When the switch is closed, the board resets and runs the POST.

#### **2.2.3.4.3 Power/Sleep LED Header**

Pins 2 and 4 can be connected to a one- or two-color LED. [Table 19](#page-44-0) shows the possible LED states.

<span id="page-44-0"></span>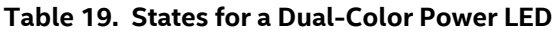

| <b>LED State</b> | <b>Description</b> |
|------------------|--------------------|
| Ωff              | Power off          |
| <b>Blinking</b>  | Standby            |
| Steady           | Normal operation   |

**Table 20. States for a Dual-Color Power LED**

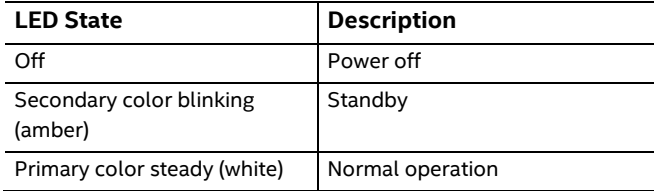

#### MOTE: **NOTE**

*The LED behavior shown i[n Table 19](#page-44-0) is default – other patterns may be set via BIOS setup.*

#### **2.2.3.4.4 Power Switch Header**

Pins 6 and 8 can be connected to a front panel momentary-contact power switch. The switch must pull the SW\_ON# pin to ground for at least 50 ms to signal the power supply to switch on or off. (The time requirement is due to internal debounce circuitry on the board.) At least two seconds must pass before the power supply will recognize another on/off signal.

#### **2.2.3.5 Internal USB 2.0 Dual-Port Header (1.25 mm Pitch)**

Figure 13 is a connection diagram for the internal USB header.

Connector used is Molex part number 53398-0871, 1.25 mm pitch PicoBlade header, surface mount, vertical, lead-free, 8 circuits.

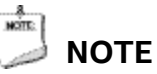

- *The +5 V DC power on the USB header is fused.*
- *Use only an internal USB connector that conforms to the USB 2.0 specification for high-speed USB devices.*

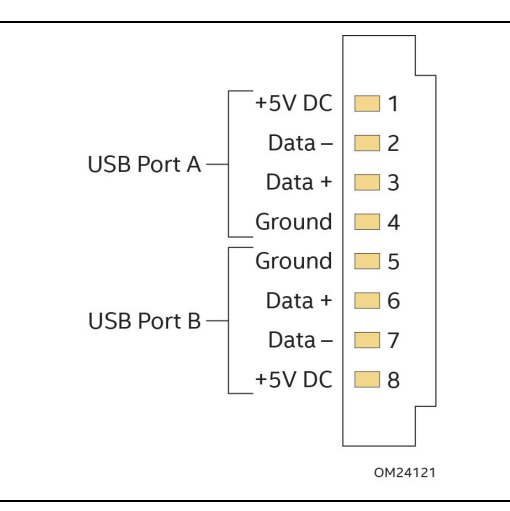

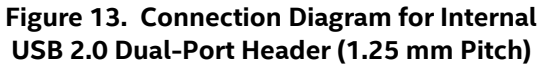

#### **2.2.3.6 Consumer Infrared (CIR) Sensor**

The Consumer Infrared (CIR) sensor on the front panel provides features that are designed to comply with Microsoft Consumer Infrared usage models (RC-6).

The CIR feature is made up of the receiving sensor. The receiving sensor consists of a filtered translated infrared input compliant with Microsoft CIR specifications.

Customers are required to provide their own media center compatible remote or smart phone application for use with the Intel NUC. [Figure 14](#page-45-0) shows the location of the CIR sensor.

<span id="page-45-0"></span>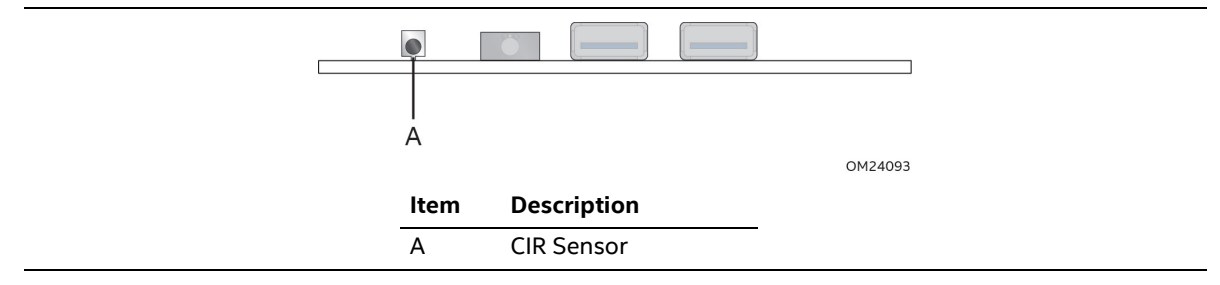

**Figure 14. Location of the CIR Sensor**

### <span id="page-46-1"></span>**2.3 BIOS Security Jumper**

# **L** CAUTION

*Do not move a jumper with the power on. Always turn off the power and unplug the power cord from the computer before changing a jumper setting. Otherwise, the board could be damaged.*

[Figure 15](#page-46-0) shows the location of the BIOS Security Jumper. The 3-pin jumper determines the BIOS Security program's mode.

[Table 20](#page-47-0) describes the jumper settings for the three modes: normal, lockdown, and configuration.

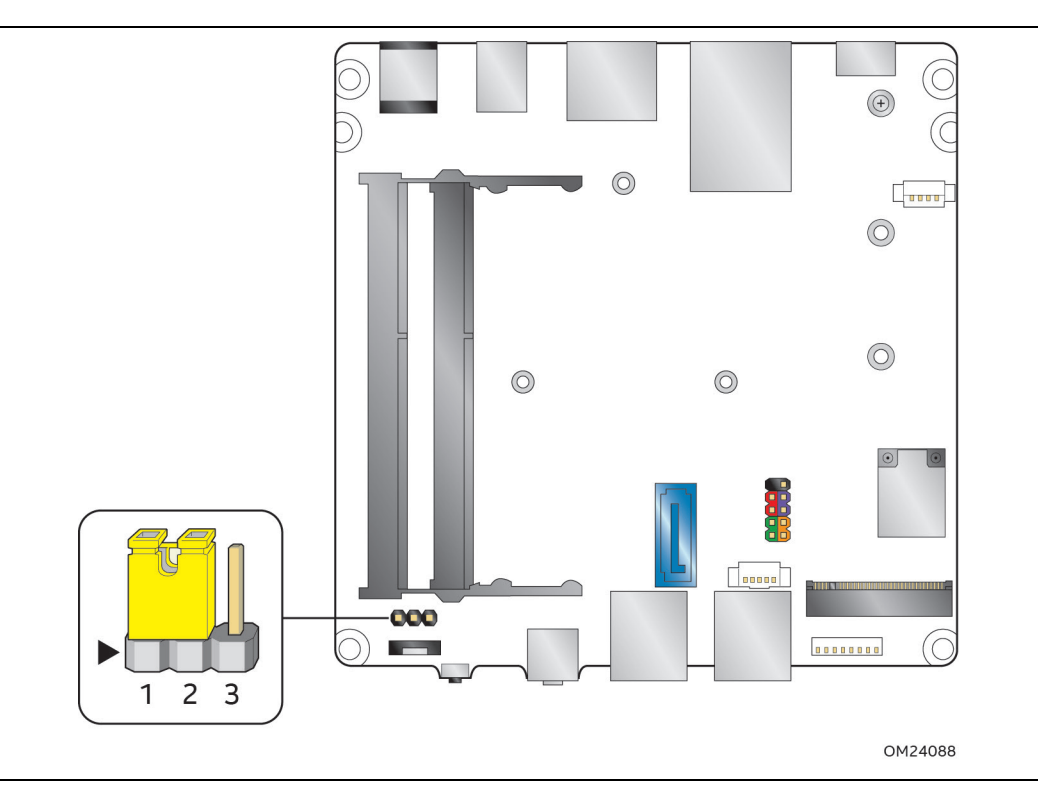

<span id="page-46-0"></span>**Figure 15. Location of the BIOS Security Jumper**

[Table 20](#page-47-0) lists the settings for the jumper.

| <b>Function/Mode</b> | <b>Jumper Setting</b> | Configuration                                                                                                    |
|----------------------|-----------------------|----------------------------------------------------------------------------------------------------|
| Normal               | $1 - 2$               | The BIOS uses current configuration information and passwords for<br>booting.                                                                                                    |
| Lockdown             | $2 - 3$               | The BIOS uses current configuration information and passwords for<br>booting, except:                                                                                                    |
|                      |                       | • All POST Hotkeys are suppressed (prompts are not displayed and keys<br>are not accepted. For example, F2 for Setup, F10 for the Boot Menu).                                                       |
|                      |                       | Power Button Menu is not available (see Section 3.7.4 Power Button<br>$\bullet$<br>Menu).                                                                                                    |
|                      |                       | BIOS updates are not available except for automatic Recovery due to flash<br>corruption.                                                                                                    |
| Configuration        | None                  | BIOS Recovery Update process if a matching * bio file is found. Recovery<br>Update can be cancelled by pressing the Esc key.                                                                        |
|                      |                       | If the Recovery Update was cancelled or a matching * bio file was not<br>found, a Config Menu will be displayed. The Config Menu consists of the<br>following (selected Power Button Menu options): |
|                      |                       | [1]<br>Suppress this menu until the BIOS Security Jumper is replaced.                                                                                                    |
|                      |                       | [2]<br>Clear BIOS User and Supervisor Passwords.                                                                                                    |
|                      |                       | See Section 3.7.4 Power Button Menu.                                                                                                    |

<span id="page-47-0"></span>**Table 20. BIOS Security Jumper Settings**

### **2.4 Mechanical Considerations**

#### **2.4.1 Form Factor**

The board is designed to fit into a custom chassis. [Figure 16](#page-48-0) illustrates the mechanical form factor for the board. Dimensions are given in inches [millimeters].

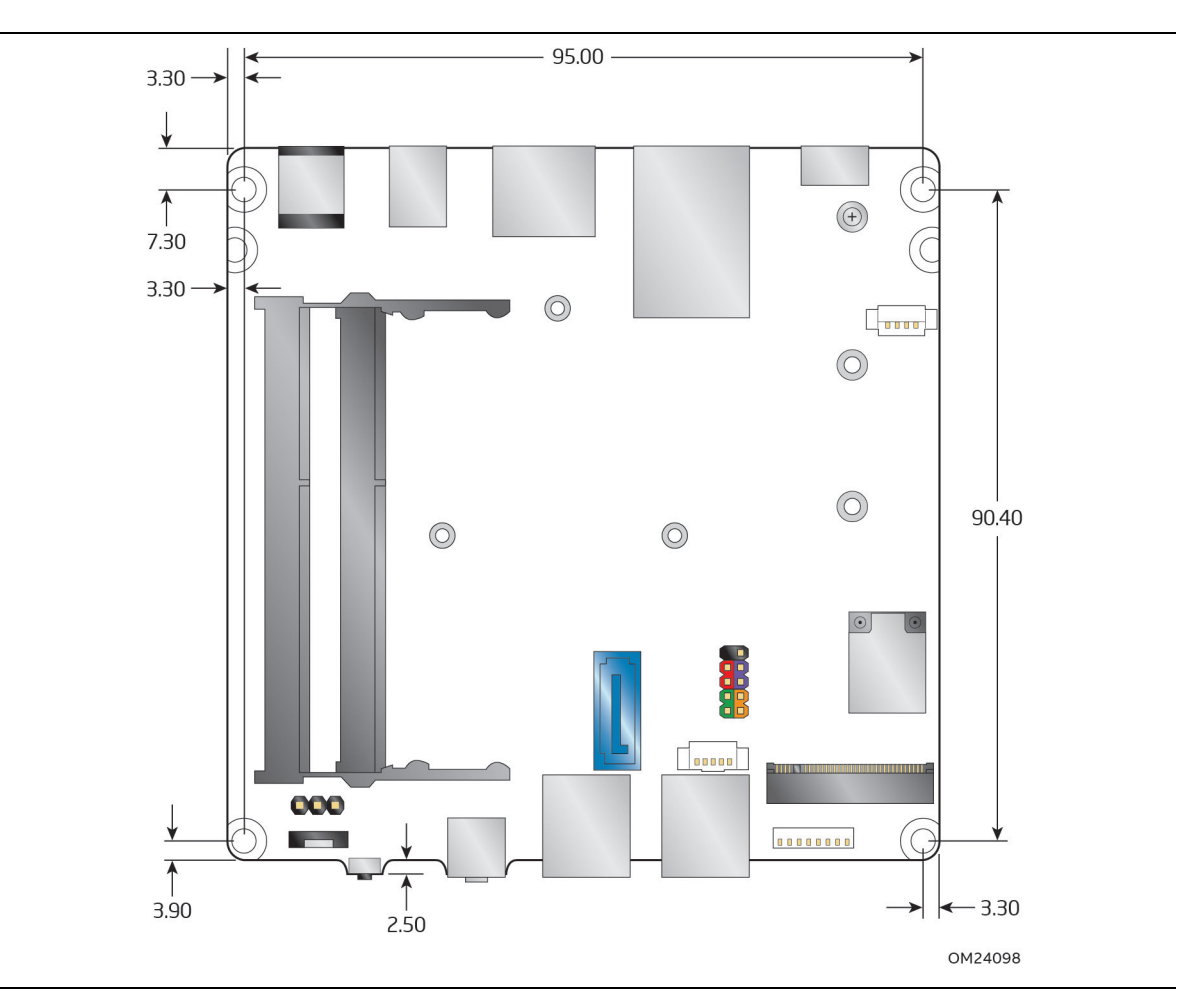

<span id="page-48-0"></span>**Figure 16. Board Dimensions**

[Figure 17](#page-49-1) shows the height dimensions of the board.

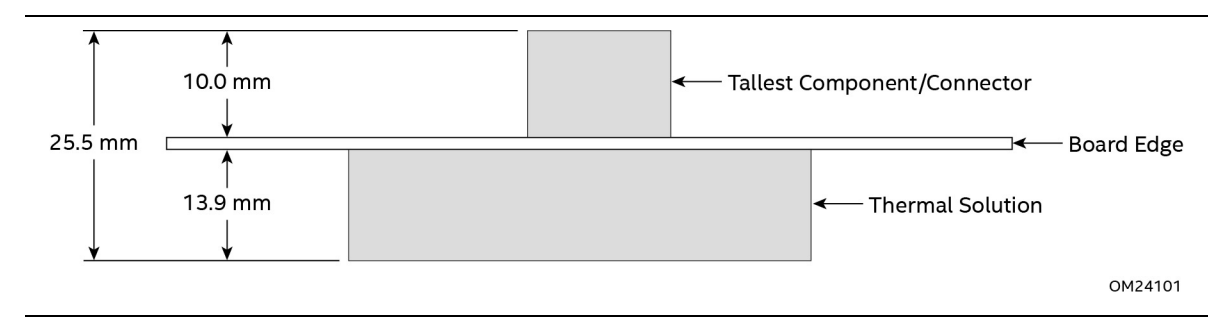

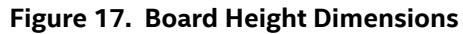

### <span id="page-49-1"></span>**2.5 Electrical Considerations**

#### <span id="page-49-0"></span>**2.5.1 Power Supply Considerations**

System power requirements will depend on actual system configurations chosen by the integrator, as well as end user expansion preferences. It is the system integrator's responsibility to ensure an appropriate power budget for the system configuration is properly assessed based on the system-level components chosen. See Section [2.2.3.3](#page-42-0) [Power Supply Connector](#page-42-0) for more information.

#### **2.5.2 Fan Header Current Capability**

[Table 21](#page-49-2) lists the current capability of the fan headers.

| <b>Fan Header</b> | <b>Maximum Available Current</b> |
|-------------------|----------------------------------|
| Processor fan     | .25 A                            |

<span id="page-49-2"></span>**Table 21. Fan Header Current Capability** 

### **2.6 Thermal Considerations**

## **L** CAUTION

*A chassis with a maximum internal ambient temperature of 50* <sup>o</sup>*C at the processor fan inlet is recommended. If the internal ambient temperature exceeds 50* °C, further thermal testing is *required to ensure components do not exceed their maximum case temperature.*

### **L** CAUTION

*Failure to ensure appropriate airflow may result in reduced performance of both the processor and/or voltage regulator or, in some instances, damage to the board.* 

*All responsibility for determining the adequacy of any thermal or system design remains solely with the system integrator. Intel makes no warranties or representations that merely following the instructions presented in this document will result in a system with adequate thermal performance.*

### **L** CAUTION

*Ensure that the ambient temperature does not exceed the board's maximum operating temperature. Failure to do so could cause components to exceed their maximum case temperature and malfunction. For information about the maximum operating temperature, see the environmental specifications in Sectio[n 2.8.](#page-54-0)* 

## **L** CAUTION

*Ensure that proper airflow is maintained in the processor voltage regulator circuit. Failure to do so may result in shorter than expected product lifetime.*

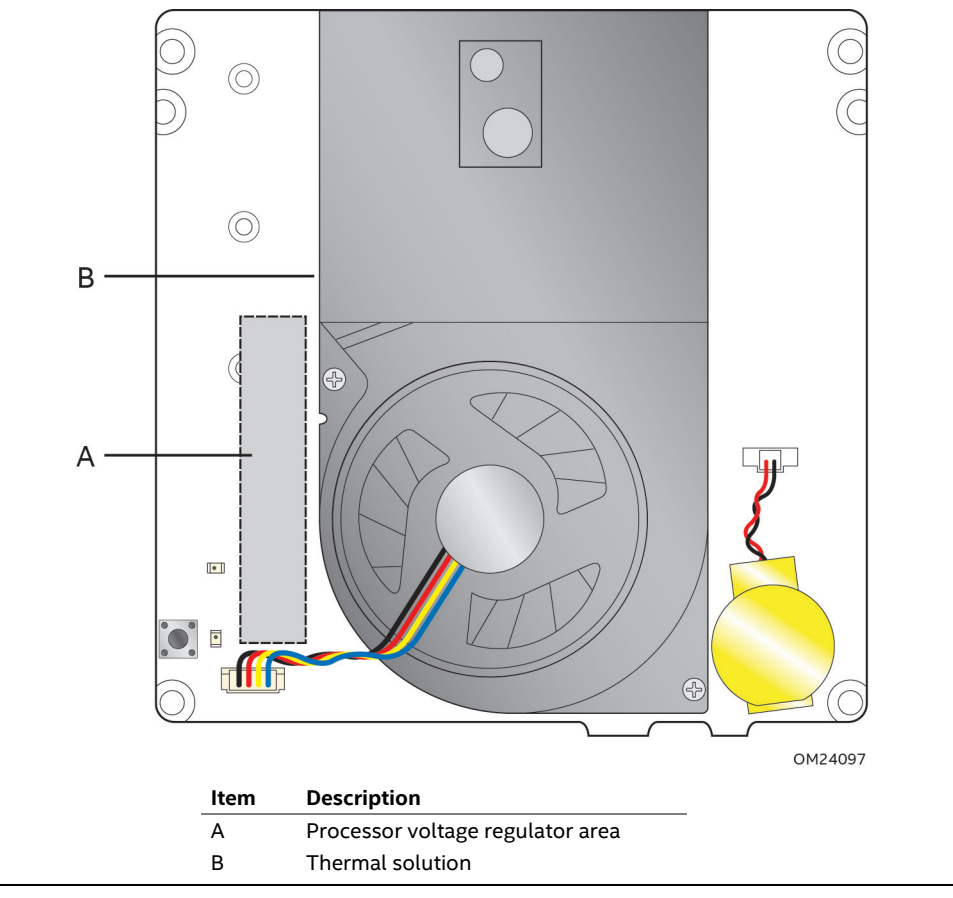

[Figure 18](#page-51-0) shows the locations of the localized high temperature zones.

<span id="page-51-0"></span>**Figure 18. Localized High Temperature Zones**

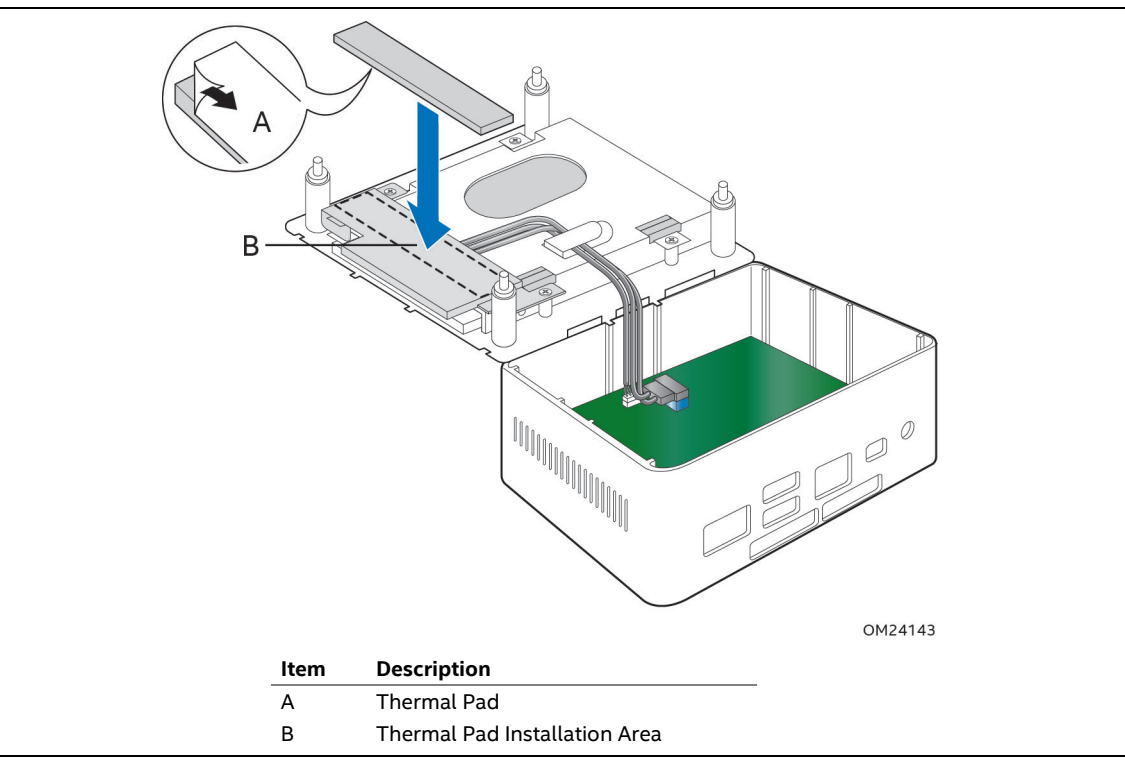

[Figure 18](#page-51-0) shows the installation area of the thermal pad for the Intel NUC Board NUC5i7RYB and Intel NUC Board NUC5i7RYBR.

> **Figure 19. Installation Area of Thermal Pad for Intel NUC Board NUC5i7RYB and Intel NUC Board NUC5i7RYBR**

[Table 22](#page-53-0) provides maximum case temperatures for the components that are sensitive to thermal changes. The operating temperature, current load, or operating frequency could affect case temperatures. Maximum case temperatures are important when considering proper airflow to cool the board.

<span id="page-53-0"></span>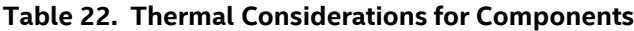

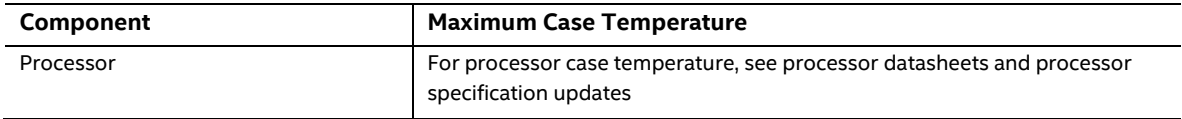

To ensure functionality and reliability, the component is specified for proper operation when Case Temperature is maintained at or below the maximum temperature listed in [Table 23.](#page-53-1) This is a requirement for sustained power dissipation equal to Thermal Design Power (TDP is specified as the maximum sustainable power to be dissipated by the components). When the component is dissipating less than TDP, the case temperature should be below the Maximum Case Temperature. The surface temperature at the geometric center of the component corresponds to Case Temperature.

It is important to note that the temperature measurement in the system BIOS is a value reported by embedded thermal sensors in the components and does not directly correspond to the Maximum Case Temperature. The upper operating limit when monitoring this thermal sensor is Tcontrol.

<span id="page-53-1"></span>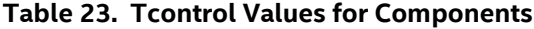

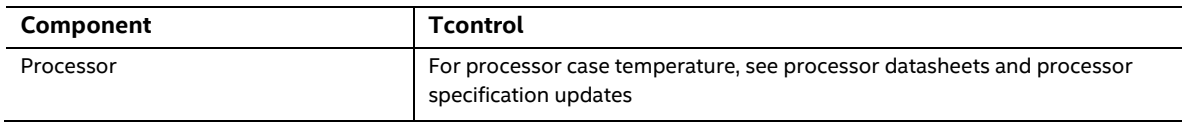

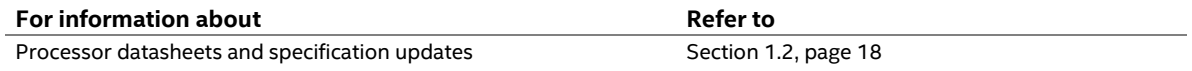

### **2.7 Reliability**

The Mean Time Between Failures (MTBF) prediction is calculated using component and subassembly random failure rates. The calculation is based on the Telcordia SR-332 Issue 2, Method I, Case 3, 55 ºC ambient. The MTBF prediction is used to estimate repair rates and spare parts requirements. The MTBF for Intel NUC5i7RYB and NUC5i7RYBR board is 68,076 hours.

### <span id="page-54-0"></span>**2.8 Environmental**

[Table 24](#page-54-1) lists the environmental specifications for the board.

| <b>Parameter</b>   | <b>Specification</b>                                             |                                                                                                    |                                          |  |  |
|--------------------|------------------------------------------------------------------|----------------------------------------------------------------------------------------------------|------------------------------------------|--|--|
| <b>Temperature</b> |                                                                  |                                                                                                    |                                          |  |  |
| Non-Operating      | -40 °C to +60 °C                                                 |                                                                                                    |                                          |  |  |
| Operating          | 0 °C to +50 °C                                                   |                                                                                                    |                                          |  |  |
|                    |                                                                  | The operating temperature of the board may be determined by measuring the air<br>temperature from the junction of the heatsink fins and fan, next to the attachment screw,<br>in a closed chassis, while the system is in operation. |                                          |  |  |
| <b>Shock</b>       |                                                                  |                                                                                                    |                                          |  |  |
| Unpackaged         | 50 g trapezoidal waveform                                        |                                                                                                    |                                          |  |  |
|                    |                                                                  | Velocity change of 170 inches/s <sup>2</sup>                                                                                                    |                                          |  |  |
| Packaged           | Half sine 2 millisecond                                          |                                                                                                    |                                          |  |  |
|                    | Product Weight (pounds)                                          | Free Fall (inches)                                                                                                    | Velocity Change (inches/s <sup>2</sup> ) |  |  |
|                    | 20                                                               | 36                                                                                                    | 167                                      |  |  |
|                    | $21 - 40$                                                        | 30                                                                                                    | 152                                      |  |  |
|                    | $41 - 80$                                                        | 24                                                                                                    | 136                                      |  |  |
|                    | 81-100                                                           | 18                                                                                                    | 118                                      |  |  |
| <b>Vibration</b>   |                                                                  |                                                                                                    |                                          |  |  |
| Unpackaged         | 5 Hz to 20 Hz: 0.01 $g^2$ Hz sloping up to 0.02 $g^2$ Hz         |                                                                                                    |                                          |  |  |
|                    | 20 Hz to 500 Hz: 0.02 g <sup>2</sup> Hz (flat)                   |                                                                                                    |                                          |  |  |
| Packaged           | 5 Hz to 40 Hz: $0.015$ g <sup>2</sup> Hz (flat)                  |                                                                                                    |                                          |  |  |
|                    | 40 Hz to 500 Hz: 0.015 $g^2$ Hz sloping down to 0.00015 $g^2$ Hz |                                                                                                    |                                          |  |  |

<span id="page-54-1"></span>**Table 24. Environmental Specifications**

Note: Before attempting to operate this board, the overall temperature of the board must be above the minimum operating temperature specified. It is recommended that the board temperature be at least room temperature before attempting to power on the board. The operating and non-operating environment must avoid condensing humidity.

### **3.1 Introduction**

The board uses Intel Visual BIOS that is stored in the Serial Peripheral Interface Flash Memory (SPI Flash) and can be updated using a disk-based program. The SPI Flash contains the Visual BIOS Setup program, POST, the PCI auto-configuration utility, LAN EEPROM information, and Plug and Play support.

The BIOS displays a message during POST identifying the type of BIOS and a revision code. The initial production BIOSs are identified as RYBDWi35.86A.

The Visual BIOS Setup program can be used to view and change the BIOS settings for the computer. The BIOS Setup program is accessed by pressing the <F2> key after the Power-On Self-Test (POST) memory test begins and before the operating system boot begins.

#### note: **NOTE**

*The maintenance menu is displayed only when the board is in configure mode. Section [2.3](#page-46-1) on pag[e 47](#page-46-1) shows how to put the board in configure mode.*

### **3.2 BIOS Flash Memory Organization**

The Serial Peripheral Interface Flash Memory (SPI Flash) includes a 64 Mb flash memory device.

### **3.3 System Management BIOS (SMBIOS)**

SMBIOS is a Desktop Management Interface (DMI) compliant method for managing computers in a managed network.

The main component of SMBIOS is the Management Information Format (MIF) database, which contains information about the computing system and its components. Using SMBIOS, a system administrator can obtain the system types, capabilities, operational status, and installation dates for system components. The MIF database defines the data and provides the method for accessing this information. The BIOS enables applications such as third-party management software to use SMBIOS. The BIOS stores and reports the following SMBIOS information:

- BIOS data, such as the BIOS revision level
- Fixed-system data, such as peripherals, serial numbers, and asset tags
- Resource data, such as memory size, cache size, and processor speed
- Dynamic data, such as event detection and error logging

Non-Plug and Play operating systems require an additional interface for obtaining the SMBIOS information. The BIOS supports an SMBIOS table interface for such operating systems. Using this support, an SMBIOS service-level application running on a non-Plug and Play operating system can obtain the SMBIOS information. Additional board information can be found in the BIOS under the Additional Information header under the Main BIOS page.

### **3.4 Legacy USB Support**

Legacy USB support enables USB devices to be used even when the operating system's USB drivers are not yet available. Legacy USB support is used to access the BIOS Setup program, and to install an operating system that supports USB. By default, Legacy USB support is set to Enabled.

Legacy USB support operates as follows:

- 1. When you apply power to the computer, legacy support is disabled.
- 2. POST begins.
- 3. Legacy USB support is enabled by the BIOS allowing you to use a USB keyboard to enter and configure the BIOS Setup program and the maintenance menu.
- 4. POST completes.
- 5. The operating system loads. While the operating system is loading, USB keyboards and mice are recognized and may be used to configure the operating system. (Keyboards and mice are not recognized during this period if Legacy USB support was set to Disabled in the BIOS Setup program.)
- 6. After the operating system loads the USB drivers, all legacy and non-legacy USB devices are recognized by the operating system, and Legacy USB support from the BIOS is no longer used.
- 7. Additional USB legacy feature options can be access by using Intel® Integrator Toolkit.

To install an operating system that supports USB, verify that Legacy USB support in the BIOS Setup program is set to Enabled and follow the operating system's installation instructions.

### **3.5 BIOS Updates**

The BIOS can be updated using one of the following methods:

- Intel Express BIOS Update Utility, which enables automated updating while in the Windows environment. Using this utility, the BIOS can be updated from a file on a hard disk, a USB drive (a flash drive or a USB hard drive), or a CD-ROM, or from the file location on the Web.
- Intel Flash Memory Update Utility, which requires booting from DOS. Using this utility, the BIOS can be updated from a file on a hard disk, a USB drive (a flash drive or a USB hard drive), or a CD-ROM.
- Intel® F7 switch during POST allows a user to select where the BIOS .bio file is located and perform the update from that location/device. Similar to performing a BIOS Recovery without removing the BIOS configuration jumper.
- Intel® Visual BIOS has an option to update the BIOS from a valid .bio file located on a hard disk or USB drive. Enter Intel Visual BIOS by pressing <F2> during POST.
- Using Front Panel menu option

Both utilities verify that the updated BIOS matches the target system to prevent accidentally installing an incompatible BIOS.

# **NOTE**

*Review the instructions distributed with the upgrade utility before attempting a BIOS update.*

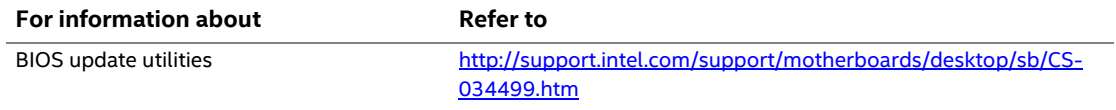

#### **3.5.1 Language Support**

The BIOS Setup program and help messages are supported in US English. Check the Intel web site for support.

#### **3.5.2 Custom Splash Screen**

During POST, an Intel® splash screen is displayed by default. This splash screen can be augmented with a custom splash screen. The Intel Integrator's Toolkit that is available from Intel can be used to create a custom splash screen.

#### MOTE: **NOTE**

*If you add a custom splash screen, it will share space with the Intel branded logo.*

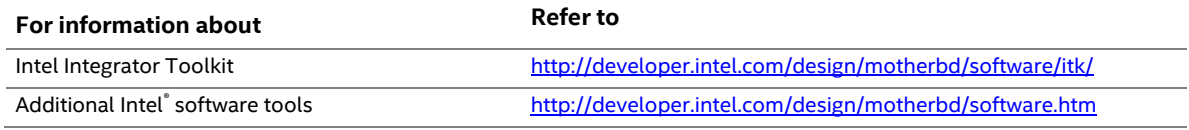

### **3.6 BIOS Recovery**

It is unlikely that anything will interrupt a BIOS update; however, if an interruption occurs, the BIOS could be damaged. [Table 25](#page-59-0) lists the drives and media types that can and cannot be used for BIOS recovery. The BIOS recovery media does not need to be made bootable.

#### <span id="page-59-0"></span>**Table 25. Acceptable Drives/Media Types for BIOS Recovery**

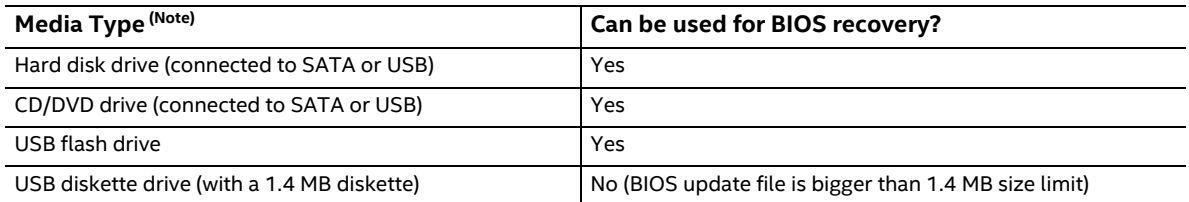

#### ⊶o<br>Morte: | **NOTE**

*Supported file systems for BIOS recovery:*

- *NTFS (sparse, compressed, or encrypted files are not supported)*
- *FAT32*
- *FAT16*
- *FAT12*
- *ISO 9660*

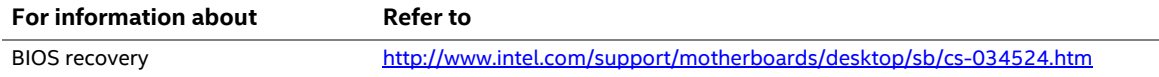

### **3.7 Boot Options**

In the BIOS Setup program, the user can choose to boot from a hard drive, optical drive, removable drive, or the network. The default setting is for the optical drive to be the first boot device, the hard drive second, removable drive third, and the network fourth.

### **3.7.1 Network Boot**

The network can be selected as a boot device. This selection allows booting from the onboard LAN or a network add-in card with a remote boot ROM installed.

Pressing the <F12> key during POST automatically forces booting from the LAN. To use this key during POST, the User Access Level in the BIOS Setup program's Security menu must be set to Full.

### **3.7.2 Booting Without Attached Devices**

For use in embedded applications, the BIOS has been designed so that after passing the POST, the operating system loader is invoked even if the following devices are not present:

- Video adapter
- Keyboard
- Mouse

### **3.7.3 Changing the Default Boot Device During POST**

Pressing the <F10> key during POST causes a boot device menu to be displayed. This menu displays the list of available boot devices. [Table 26](#page-60-0) lists the boot device menu options.

#### <span id="page-60-0"></span>**Table 26. Boot Device Menu Options**

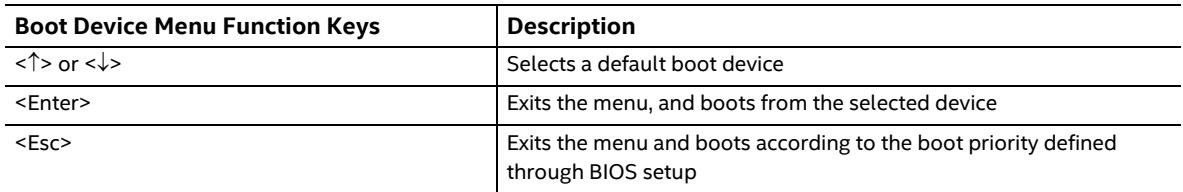

#### **3.7.4 Power Button Menu**

As an alternative to Back-to-BIOS Mode or normal POST Hotkeys, the user can use the power button to access a menu. The Power Button Menu is accessible via the following sequence:

- 1. System is in S4/S5 (not G3)
- 2. User pushes the power button and holds it down for 3 seconds
- 3. The system will emit three short beeps from the front panel (FP) audio port, then stop to signal the user to release the power button. The FP power button LED will also change from Blue to Amber when the user can release the power button.
- 4. User releases the power button before the 4-second shutdown override

If this boot path is taken, the BIOS will use default settings, ignoring settings in VPD where possible.

At the point where Setup Entry/Boot would be in the normal boot path, the BIOS will display the following prompt and wait for a keystroke:

- [ESC] Normal Boot
- [F2] Intel Visual BIOS
- [F3] Disable Fast Boot
- [F4] BIOS Recovery
- [F7] Update BIOS
- [F10] Enter Boot Menu
- [F12] Network Boot

**[F2] Enter Setup** is displayed instead if Visual BIOS is not supported.

**[F3] Disable Fast Boot** is only displayed if at least one Fast Boot optimization is enabled.

**[F9] Remote Assistance** is only displayed if Remote Assistance is supported.

If an unrecognized key is hit, then the BIOS will beep and wait for another keystroke. If one of the listed hotkeys is hit, the BIOS will follow the indicated boot path. Password requirements must still be honored.

If Disable Fast Boot is selected, the BIOS will disable all Fast Boot optimizations and reset the system.

### **3.8 Hard Disk Drive Password Security Feature**

The Hard Disk Drive Password Security feature blocks read and write accesses to the hard disk drive until the correct password is given. Hard Disk Drive Passwords are set in BIOS SETUP and are prompted for during BIOS POST. For convenient support of S3 resume, the system BIOS will automatically unlock drives on resume from S3. Valid password characters are A-Z, a-z, and 0-9. Passwords may be up to 19 characters in length.

The User hard disk drive password, when installed, will be required upon each power-cycle until the Master Key or User hard disk drive password is submitted.

The Master Key hard disk drive password, when installed, will not lock the drive. The Master Key hard disk drive password exists as an unlock override in the event that the User hard disk drive password is forgotten. Only the installation of the User hard disk drive password will cause a hard disk to be locked upon a system power-cycle.

[Table 27](#page-62-0) shows the effects of setting the Hard Disk Drive Passwords.

| <b>Password Set</b> | <b>Password During Boot</b> |
|---------------------|-----------------------------|
| Neither             | None                        |
| Master only         | None                        |
| User only           | User only                   |
| Master and User Set | Master or User              |

<span id="page-62-0"></span>**Table 27. Master Key and User Hard Drive Password Functions**

During every POST, if a User hard disk drive password is set, POST execution will pause with the following prompt to force the user to enter the Master Key or User hard disk drive password:

Enter Hard Disk Drive Password:

Upon successful entry of the Master Key or User hard disk drive password, the system will continue with normal POST.

If the hard disk drive password is not correctly entered, the system will go back to the above prompt. The user will have three attempts to correctly enter the hard disk drive password. After the third unsuccessful hard disk drive password attempt, the system will halt with the message:

Hard Disk Drive Password Entry Error

A manual power cycle will be required to resume system operation.

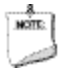

#### **NOTE**

*As implemented on Intel NUC Board NUC5i7RYB and Intel NUC Board NUC5i7RYBR, Hard Disk Drive Password Security is only supported on either SATA port 0 (M.2 ) or SATA Port 1 (onboard SATA connector). The passwords are stored on the hard disk drive so if the drive is relocated to another computer that does not support Hard Disk Drive Password Security feature, the drive will not be accessible.*

### **3.9 BIOS Security Features**

The BIOS includes security features that restrict access to the BIOS Setup program and who can boot the computer. A supervisor password and a user password can be set for the BIOS Setup program and for booting the computer, with the following restrictions:

- The supervisor password gives unrestricted access to view and change all the Setup options in the BIOS Setup program. This is the supervisor mode.
- The user password gives restricted access to view and change Setup options in the BIOS Setup program. This is the user mode.
- If only the supervisor password is set, pressing the <Enter> key at the password prompt of the BIOS Setup program allows the user restricted access to Setup.
- If both the supervisor and user passwords are set, users can enter either the supervisor password or the user password to access Setup. Users have access to Setup respective to which password is entered.
- Setting the user password restricts who can boot the computer. The password prompt will be displayed before the computer is booted. If only the supervisor password is set, the computer boots without asking for a password. If both passwords are set, the user can enter either password to boot the computer.
- For enhanced security, use different passwords for the supervisor and user passwords.
- Valid password characters are A-Z, a-z, and 0-9. Passwords may be up to 16 characters in length.
- To clear a set password, enter a blank password after entering the existing password.

[Table 28](#page-63-0) shows the effects of setting the supervisor password and user password. This table is for reference only and is not displayed on the screen.

| <b>Password Set</b>        | <b>Supervisor</b><br>Mode        | User Mode                                    | <b>Setup Options</b>                                | Password to<br><b>Enter Setup</b> | Password<br><b>During Boot</b> |
|----------------------------|----------------------------------|----------------------------------------------|-----------------------------------------------------|-----------------------------------|--------------------------------|
| Neither                    | Can change all<br>options (Note) | Can change all<br>options (Note)             | None                                                | None                              | None                           |
| Supervisor only            | Can change all<br>options        | Can change a<br>limited number<br>of options | Supervisor Password                                 | Supervisor                        | None                           |
| User only                  | N/A                              | Can change all<br>options                    | <b>Enter Password</b><br>Clear User Password        | User                              | User                           |
| Supervisor and<br>user set | Can change all<br>options        | Can change a<br>limited number<br>of options | <b>Supervisor Password</b><br><b>Enter Password</b> | Supervisor or<br>user             | Supervisor or<br>user          |

<span id="page-63-0"></span>**Table 28. Supervisor and User Password Functions**

Note: If no password is set, any user can change all Setup options.

### **4.1 Front-panel Power LED Blink Codes**

Whenever a recoverable error occurs during POST, the BIOS causes the board's front panel power LED to blink an error message describing the problem (se[e Table 29\)](#page-64-0).

| <b>Type</b>             | Pattern                                                                                                    | <b>Note</b>                         |
|-------------------------|----------------------------------------------------------------------------------------------------|-------------------------------------|
| BIOS update in progress | Off when the update begins, then on for 0.5 seconds,<br>then off for 0.5 seconds. The pattern repeats until the<br>BIOS update is complete.                                        |                                     |
| Video error (Note)      | On-off (1.0 second each) two times, then 2.5-second<br>pause (off), entire pattern repeats (blink and pause)<br>until the system is powered off.                                   | When no VGA option ROM is<br>found. |
| Memory error            | On-off (1.0 second each) three times, then 2.5-second<br>pause (off), entire pattern repeats (blinks and pause)<br>until the system is powered off.                                |                                     |
| Thermal trip warning    | Each beep will be accompanied by the following blink<br>pattern: .25 seconds on, .25 seconds off, .25 seconds<br>on, .25 seconds off. This will result in a total of<br>16 blinks. |                                     |

<span id="page-64-0"></span>**Table 29. Front-panel Power LED Blink Codes**

Note: Disabled per default BIOS setup option.

### **4.2 BIOS Error Messages**

<span id="page-64-1"></span>[Table 30](#page-64-1) lists the error messages and provides a brief description of each.

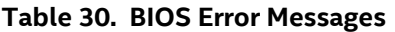

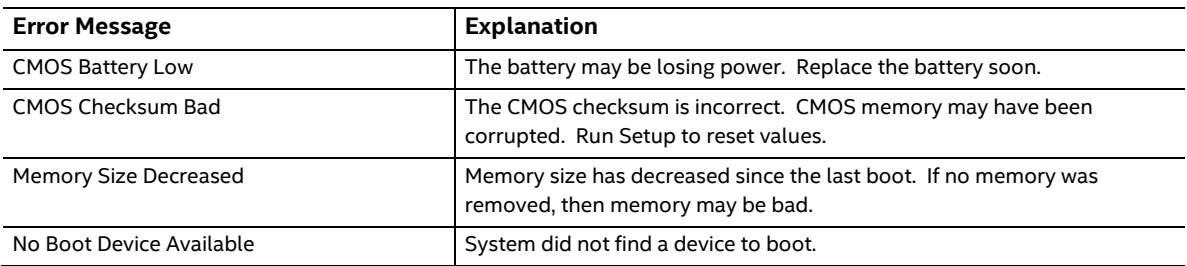

# **5 Regulatory Compliance and Battery Disposal Information**

### **5.1 Regulatory Compliance**

This section contains the following regulatory compliance information for Intel NUC Board NUC5i7RYB and Intel NUC Board NUC5i7RYBR:

- Safety standards
- European Union Declaration of Conformity statement
- Product Ecology statements
- Electromagnetic Compatibility (EMC) standards
- Product certification markings

#### **5.1.1 Safety Standards**

Intel NUC Board NUC5i7RYB and Intel NUC Board NUC5i7RYBR comply with the safety standards stated i[n Table](#page-66-0) 30 when correctly installed in a compatible host system.

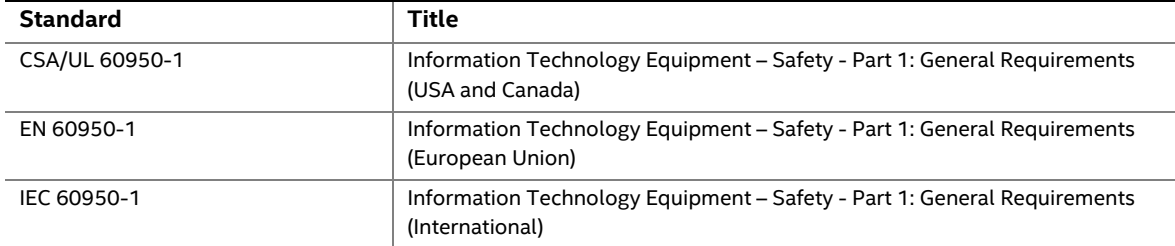

#### <span id="page-66-0"></span>**Table 30. Safety Standards**

#### **5.1.2 European Union Declaration of Conformity Statement**

We, Intel Corporation, declare under our sole responsibility that the products Intel NUC Board NUC5i7RYB and Intel NUC Board NUC5i7RYBR are in conformity with all applicable essential requirements necessary for CE marking, following the provisions of the European Council Directive 2004/108/EC (EMC Directive), 2006/95/EC (Low Voltage Directive), and 2011/65/EU (ROHS Directive).

The product is properly CE marked demonstrating this conformity and is for distribution within all member states of the EU with no restrictions.

# $\epsilon$

This product follows the provisions of the European Directives 2004/108/EC, 2006/95/EC, and 2011/65/EU.

*Čeština* Tento výrobek odpovídá požadavkům evropských směrnic 2004/108/EC, 2006/95/EC a 2002/95/EC.

*Dansk* Dette produkt er i overensstemmelse med det europæiske direktiv 2004/108/EC, 2006/95/EC & 2002/95/EC.

*Dutch* Dit product is in navolging van de bepalingen van Europees Directief 2004/108/EC, 2006/95/EC & 2002/95/EC.

*Eesti* Antud toode vastab Euroopa direktiivides 2004/108/EC, ja 2006/95/EC ja 2002/95/EC kehtestatud nõuetele.

*Suomi* Tämä tuote noudattaa EU-direktiivin 2004/108/EC, 2006/95/EC & 2002/95/EC määräyksiä.

*Français* Ce produit est conforme aux exigences de la Directive Européenne 2004/108/EC, 2006/95/EC & 2002/95/EC.

*Deutsch* Dieses Produkt entspricht den Bestimmungen der Europäischen Richtlinie 2004/108/EC, 2006/95/EC & 2002/95/EC.

**Ελληνικά** Το παρόν προϊόν ακολουθεί τις διατάξεις των Ευρωπαϊκών Οδηγιών 2004/108/EC, 2006/95/EC και 2002/95/EC.

*Magyar* E termék megfelel a 2004/108/EC, 2006/95/EC és 2002/95/EC Európai Irányelv előírásainak.

*Icelandic* Þessi vara stenst reglugerð Evrópska Efnahags Bandalagsins númer 2004/108/EC, 2006/95/EC, & 2002/95/EC.

*Italiano* Questo prodotto è conforme alla Direttiva Europea 2004/108/EC, 2006/95/EC & 2002/95/EC.

*Latviešu* Šis produkts atbilst Eiropas Direktīvu 2004/108/EC, 2006/95/EC un 2002/95/EC noteikumiem.

*Lietuvių* Šis produktas atitinka Europos direktyvų 2004/108/EC, 2006/95/EC, ir 2002/95/EC nuostatas.

*Malti* Dan il-prodott hu konformi mal-provvedimenti tad-Direttivi Ewropej 2004/108/EC, 2006/95/EC u 2002/95/EC.

*Norsk* Dette produktet er i henhold til bestemmelsene i det europeiske direktivet 2004/108/EC, 2006/95/EC & 2002/95/EC.

*Polski*Niniejszy produkt jest zgodny z postanowieniami Dyrektyw Unii Europejskiej 2004/108/EC, 206/95/EC i 2002/95/EC.

*Portuguese* Este produto cumpre com as normas da Diretiva Européia 2004/108/EC, 2006/95/EC & 2002/95/EC.

*Español* Este producto cumple con las normas del Directivo Europeo 2004/108/EC, 2006/95/EC & 2002/95/EC.

*Slovensky* Tento produkt je v súlade s ustanoveniami európskych direktív 2004/108/EC, 2006/95/EC a 2002/95/EC.

*Slovenščina* Izdelek je skladen z določbami evropskih direktiv 2004/108/EC, 2006/95/EC in 2002/95/EC.

*Svenska* Denna produkt har tillverkats i enlighet med EG-direktiv 2004/108/EC, 2006/95/EC & 2002/95/EC.

*Türkçe*Bu ürün, Avrupa Birliği'nin 2004/108/EC, 2006/95/EC ve 2002/95/EC yönergelerine uyar.

#### **5.1.3 EMC Regulations**

Intel NUC Board NUC5i7RYB and Intel NUC Board NUC5i7RYBR comply with the EMC regulations stated i[n Table](#page-68-0) 31 when correctly installed in a compatible host system.

| Regulation                    | Title                                                                                                    |
|-------------------------------|----------------------------------------------------------------------------------------------------|
| FCC 47 CFR Part 15, Subpart B | Title 47 of the Code of Federal Regulations, Part 15, Subpart B, Radio Frequency<br>Devices. (USA)                               |
| <b>ICES-003</b>               | Interference-Causing Equipment Standard, Digital Apparatus. (Canada)                                                             |
| EN55022                       | Limits and methods of measurement of Radio Interference Characteristics of<br>Information Technology Equipment. (European Union) |
| EN55024                       | Information Technology Equipment – Immunity Characteristics Limits and methods<br>of measurement. (European Union)               |
| EN55022                       | Australian Communications Authority, Standard for Electromagnetic Compatibility.<br>(Australia and New Zealand)                  |
| CISPR 22                      | Limits and methods of measurement of Radio Disturbance Characteristics of<br>Information Technology Equipment. (International)   |
| CISPR 24                      | Information Technology Equipment – Immunity Characteristics – Limits and Methods<br>of Measurement. (International)              |
| <b>VCCI V-3, V-4</b>          | Voluntary Control for Interference by Information Technology Equipment. (Japan)                                                  |
| KN-22, KN-24                  | Korean Communications Commission – Framework Act on Telecommunications and<br>Radio Waves Act (South Korea)                      |
| CNS 13438                     | Bureau of Standards, Metrology, and Inspection (Taiwan)                                                                          |

<span id="page-68-0"></span>**Table 31. EMC Regulations**

#### **FCC Declaration of Conformity**

This device complies with Part 15 of the FCC Rules. Operation is subject to the following two conditions: (1) this device may not cause harmful interference, and (2) this device must accept any interference received, including interference that may cause undesired operation.

For questions related to the EMC performance of this product, contact:

Intel Corporation, 5200 N.E. Elam Young Parkway, Hillsboro, OR 97124 1-800-628-8686

This equipment has been tested and found to comply with the limits for a Class B digital device, pursuant to Part 15 of the FCC Rules. These limits are designed to provide reasonable protection against harmful interference in a residential installation. This equipment generates, uses, and can radiate radio frequency energy and, if not installed and used in accordance with the instructions, may cause harmful interference to radio communications. However, there is no guarantee that interference will not occur in a particular installation. If this equipment does cause harmful interference to radio or television reception, which can be determined by turning the equipment off and on, the user is encouraged to try to correct the interference by one or more of the following measures:

- Reorient or relocate the receiving antenna.
- Increase the separation between the equipment and the receiver.
- Connect the equipment to an outlet on a circuit other than the one to which the receiver is connected.
- Consult the dealer or an experienced radio/TV technician for help.

Any changes or modifications to the equipment not expressly approved by Intel Corporation could void the user's authority to operate the equipment.

Tested to comply with FCC standards for home or office use.

#### **Canadian Department of Communications Compliance Statement**

This digital apparatus does not exceed the Class B limits for radio noise emissions from digital apparatus set out in the Radio Interference Regulations of the Canadian Department of Communications.

Le présent appareil numerique német pas de bruits radioélectriques dépassant les limites applicables aux appareils numériques de la classe B prescrites dans le Réglement sur le broullage radioélectrique édicté par le ministére des Communications du Canada.

#### **Japan VCCI Statement**

Japan VCCI Statement translation: This is a Class B product based on the standard of the Voluntary Control Council for Interference from Information Technology Equipment (VCCI). If this is used near a radio or television receiver in a domestic environment, it may cause radio interference. Install and use the equipment according to the instruction manual.

> この装置は、情報処理装置等電波障害自主規制協議会 (VCCI) の基準 に基づくクラスB情報技術装置です。この装置は、家庭環境で使用すること を目的としていますが、この装置がラジオやテレビジョン受信機に近接して 使用されると、受信障害を引き起こすことがあります。 取扱説明書に従って正しい取り扱いをして下さい。

#### **Korea Class B Statement**

Korea Class B Statement translation: This equipment is for home use, and has acquired electromagnetic conformity registration, so it can be used not only in residential areas, but also other areas.

> 이 기기는 가정용(B급) 전자파적합기기로서 주 로 가정에서 사용하는 것을 목적으로 하며, 모 든 지역에서 사용할 수 있습니다.

### **5.1.4 e-Standby and ErP Compliance**

Intel NUC Board NUC5i7RYB and Intel NUC Board NUC5i7RYBR meet the following program requirements in an adequate system configuration: EPEAT\*

- Korea e-Standby
- European Union Energy-related Products Directive 2013 (ErP) Lot 6

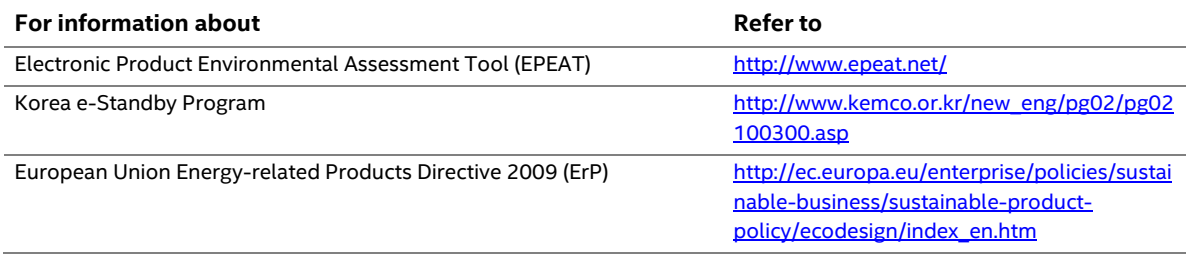
## **5.1.5 Regulatory Compliance Marks (Board Level)**

Intel NUC Board NUC5i7RYB and Intel NUC Board NUC5i7RYBR have the regulatory compliance marks shown in [Table](#page-72-0) 32.

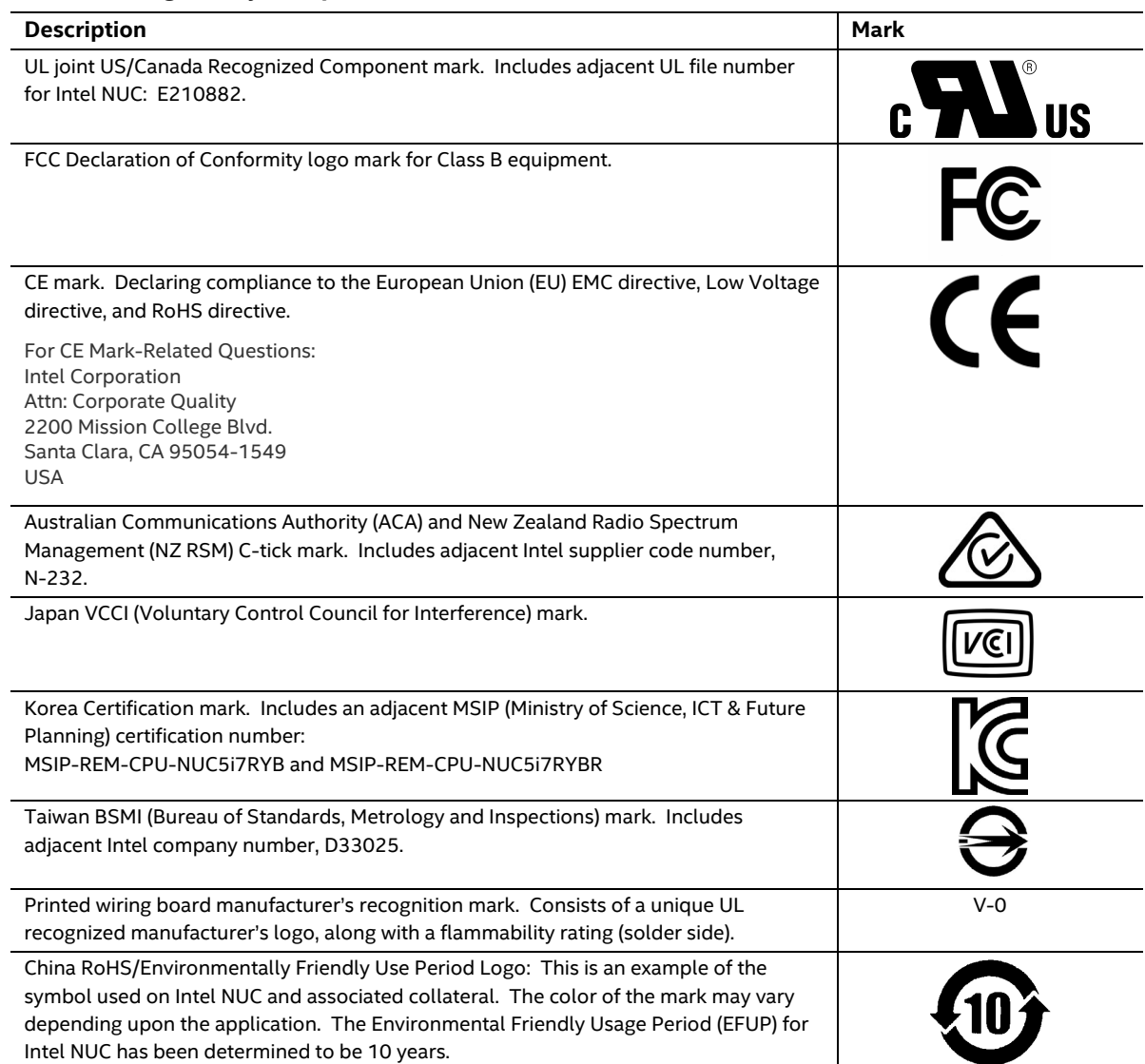

#### <span id="page-72-0"></span>**Table 32. Regulatory Compliance Marks**

# **5.2 Battery Disposal Information**

# $\hat{\mathbf{A}}$  caution

*Risk of explosion if the battery is replaced with an incorrect type. Batteries should be recycled where possible. Disposal of used batteries must be in accordance with local environmental regulations.*

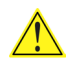

## **EXECAUTION**

*Risque d'explosion si la pile usagée est remplacée par une pile de type incorrect. Les piles usagées doivent être recyclées dans la mesure du possible. La mise au rebut des piles usagées doit respecter les réglementations locales en vigueur en matière de protection de l'environnement.*

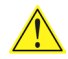

# **AN** FORHOLDSREGEL

*Eksplosionsfare, hvis batteriet erstattes med et batteri af en forkert type. Batterier bør om muligt genbruges. Bortskaffelse af brugte batterier bør foregå i overensstemmelse med gældende miljølovgivning.* 

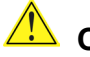

# $\sqrt{\phantom{a}}$  OBS!

*Det kan oppstå eksplosjonsfare hvis batteriet skiftes ut med feil type. Brukte batterier bør kastes i henhold til gjeldende miljølovgivning.*

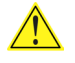

## <u>/\</u><br>Viktigt!

*Risk för explosion om batteriet ersätts med felaktig batterityp. Batterier ska kasseras enligt de lokala miljövårdsbestämmelserna.*

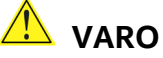

*Räjähdysvaara, jos pariston tyyppi on väärä. Paristot on kierrätettävä, jos se on mahdollista. Käytetyt paristot on hävitettävä paikallisten ympäristömääräysten mukaisesti.*

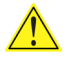

## **VORSICHT**

*Bei falschem Einsetzen einer neuen Batterie besteht Explosionsgefahr. Die Batterie darf nur durch denselben oder einen entsprechenden, vom Hersteller empfohlenen Batterietyp ersetzt werden. Entsorgen Sie verbrauchte Batterien den Anweisungen des Herstellers entsprechend.*

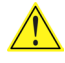

# **AVVERTIMENTO**

*Esiste il pericolo di un esplosione se la pila non viene sostituita in modo corretto. Utilizzare solo pile uguali o di tipo equivalente a quelle consigliate dal produttore. Per disfarsi delle pile usate, seguire le istruzioni del produttore.*

# **AN** PRECAUCIÓN

*Existe peligro de explosión si la pila no se cambia de forma adecuada. Utilice solamente pilas iguales o del mismo tipo que las recomendadas por el fabricante del equipo. Para deshacerse de las pilas usadas, siga igualmente las instrucciones del fabricante.*

# <u>/<mark>!\</mark>\</u> waarschuwing

*Er bestaat ontploffingsgevaar als de batterij wordt vervangen door een onjuist type batterij. Batterijen moeten zoveel mogelijk worden gerecycled. Houd u bij het weggooien van gebruikte batterijen aan de plaatselijke milieuwetgeving.*

# **ATENÇÃO**

*Haverá risco de explosão se a bateria for substituída por um tipo de bateria incorreto. As baterias devem ser recicladas nos locais apropriados. A eliminação de baterias usadas deve ser feita de acordo com as regulamentações ambientais da região.*

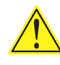

# **AŚCIAROŽZNAŚĆ**

*Існуе рызыка выбуху, калі заменены акумулятар неправільнага тыпу. Акумулятары павінны, па магчымасці, перепрацоўвацца. Пазбаўляцца ад старых акумулятараў патрэбна згодна з мясцовым заканадаўствам па экалогіі.*

## **UPOZORNÌNÍ**

*V případě výměny baterie za nesprávný druh může dojít k výbuchu. Je-li to možné, baterie by měly být recyklovány. Baterie je třeba zlikvidovat v souladu s místními předpisy o životním prostředí.*

# **Προσοχή**

Υπάρχει κίνδυνος για έκρηξη σε περίπτωση που η μπαταρία αντικατασταθεί από μία λανθασμένου τύπου. Οι μπαταρίες θα πρέπει να ανακυκλώνονται όταν κάτι τέτοιο είναι δυνατό. Η απόρριψη των χρησιμοποιημένων μπαταριών πρέπει να γίνεται σύμφωνα με τους κατά τόπο περιβαλλοντικούς *κανονισμούς.*

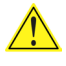

# **VIGYÁZAT**

*Ha a telepet nem a megfelelő típusú telepre cseréli, az felrobbanhat. A telepeket lehetőség szerint újra kell hasznosítani. A használt telepeket a helyi környezetvédelmi előírásoknak megfelelően kell kiselejtezni.*

# ⚠ ≋≋

**異なる確難の微池を使用すると、強発の活験があります。リサイクル** が可能な地域であれば、業池をリサイクルしてください。使用後の常 **強を破壊する際には、地域の環境機械に参ってください。** 

# **AWAS**

*Risiko letupan wujud jika bateri digantikan dengan jenis yang tidak betul. Bateri sepatutnya dikitar semula jika boleh. Pelupusan bateri terpakai mestilah mematuhi peraturan alam sekitar tempatan.*

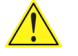

## **ZNA** OSTRZEŻENIE

*Istnieje niebezpieczeństwo wybuchu w przypadku zastosowania niewłaściwego typu baterii. Zużyte baterie należy w miarę możliwości utylizować zgodnie z odpowiednimi przepisami ochrony środowiska.*

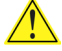

## **ZN** PRECAUȚIE

*Risc de explozie, dacă bateria este înlocuită cu un tip de baterie necorespunzător. Bateriile trebuie reciclate, dacă este posibil. Depozitarea bateriilor uzate trebuie să respecte reglementările locale privind protecţia mediului.*

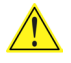

### **ВНИМАНИЕ**

*При использовании батареи несоответствующего типа существует риск ее взрыва. Батареи должны быть утилизированы по возможности. Утилизация батарей должна проводится по правилам, соответствующим местным требованиям.*

## **WEDDERS**

*Ak batériu vymeníte za nesprávny typ, hrozí nebezpečenstvo jej výbuchu. Batérie by sa mali podľa možnosti vždy recyklovať. Likvidácia použitých batérií sa musí vykonávať v súlade s miestnymi predpismi na ochranu životného prostredia.*

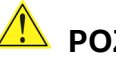

## **EXAMPLE POZOR**

*Zamenjava baterije z baterijo drugačnega tipa lahko povzroči eksplozijo. Če je mogoče, baterije reciklirajte. Rabljene baterije zavrzite v skladu z lokalnimi okoljevarstvenimi predpisi.*

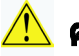

### ∕!∖ คำเตือน

ระวังการระเบิดที่เกิดจากเปลี่ยนแบตเตอรี่ผิดประเภท หากเป็นไปได้ ควรนำแบตเตอรี่ไปรีไซเคิล การ ทิ้งแบตเตอรี่ใช้แล้วต้องเป็นไปตามกฎข้อบังคับด้านสิ่งแวดล้อมของท้องถิ่น.

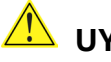

#### **UYARI**

*Yanlış türde pil takıldığında patlama riski vardır. Piller mümkün olduğunda geri dönüştürülmelidir. Kullanılmış piller, yerel çevre yasalarına uygun olarak atılmalıdır.*

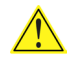

### $\frac{1}{2}$  осторога

*Використовуйте батареї правильного типу, інакше існуватиме ризик вибуху. Якщо можливо, використані батареї слід утилізувати. Утилізація використаних батарей має бути виконана згідно місцевих норм, що регулюють охорону довкілля.*

# <u>A UPOZORNĚNÍ</u>

V případě výměny baterie za nesprávný druh může dojít k výbuchu. Je-li to možné, baterie by měly být recyklovány. Baterie je třeba zlikvidovat v souladu s místními předpisy o životním prostředí.

### 

Kui patarei asendatakse uue ebasobivat tüüpi patareiga, võib tekkida plahvatusoht. Tühjad patareid tuleb võimaluse korral viia vastavasse kogumispunkti. Tühjade patareide äraviskamisel tuleb järgida kohalikke keskkonnakaitse alaseid reegleid.

## **AN** FIGYELMEZTETÉS

Ha az elemet nem a megfelelő típusúra cseréli, felrobbanhat. Az elemeket lehetőség szerint újra kell hasznosítani. A használt elemeket a helyi környezetvédelmi előírásoknak megfelelően kell kiseleitezni.

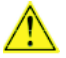

## **AN** UZMANĪBU

Pastāv eksplozijas risks, ja baterijas tiek nomainītas ar nepareiza veida baterijām. Ja iespējams, baterijas vajadzētu nodot attiecīgos pieņemšanas punktos. Bateriju izmešanai atkritumos jānotiek saskaņā ar vietējiem vides aizsardzības noteikumiem.

## **DĖMESIO**

Naudojant netinkamo tipo baterijas įrenginys gali sprogti. Kai tik įmanoma, baterijas reikia naudoti pakartotinai. Panaudotas baterijas išmesti būtina pagal vietinius aplinkos apsaugos nuostatus.

## AN ATTENZJONI

Riskju ta' splużjoni jekk il-batterija tinbidel b'tip ta' batterija mhux korrett. Il-batteriji għandhom jiġu riċiklati fejn hu possibbli. Ir-rimi ta' batteriji użati għandu jsir skond ir-regolamenti ambjentali lokali.

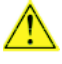

# A OSTRZEŻENIE

Ryzyko wybuchu w przypadku wymiany na baterie niewłaściwego typu. W miarę możliwości baterie należy poddać recyklingowi. Zużytych baterii należy pozbywać się zgodnie z lokalnie obowiązującymi przepisami w zakresie ochrony środowiska.